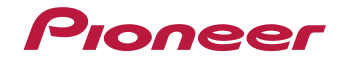

# **VSX-531** АV-ресивер

Зарегистрируйте Baшe изделие на **http://www.pioneer-rus.ru** (или **http://www.pioneer.eu**). Oзнакомьтесь с преимуществами регистрации в Интернет

Инструкции по эксплуатации

## <span id="page-1-0"></span>**Содержание**

Благодарим вас за покупку этого изделия марки Pioneer. Полностью прочтите настоящие инструкции по эксплуатации, чтобы знать, как правильно обращаться с этой моделью.

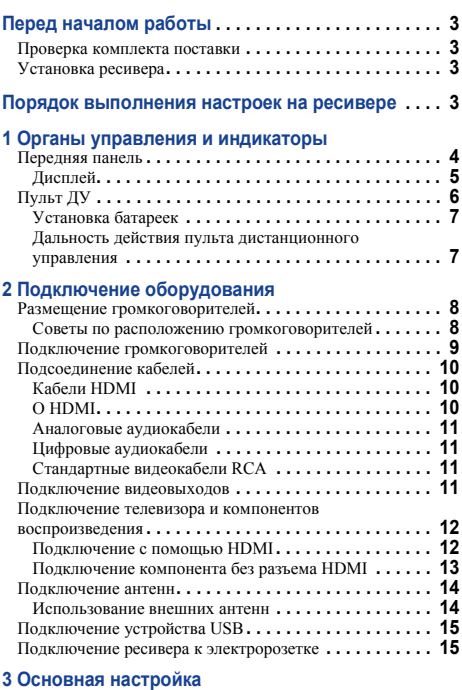

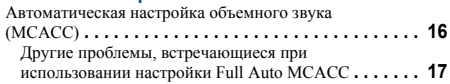

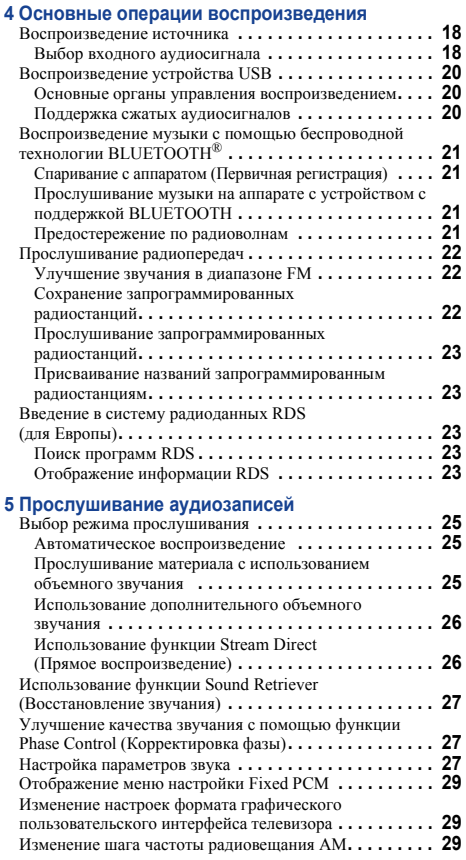

2

#### **[6 Home Menu](#page-29-0)**

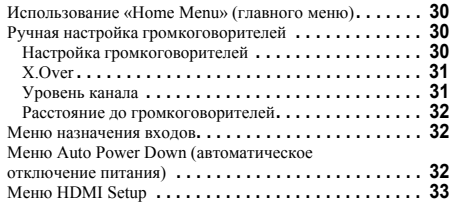

### **[7 Дополнительная информация](#page-33-0)**

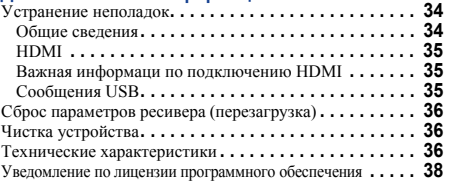

## <span id="page-2-0"></span>**Перед началом работы**

## <span id="page-2-1"></span>**Проверка комплекта поставки**

Проверьте наличие перечисленных ниже принадлежностей:

- Микрофон для настройки
- Пульт ДУ
- Сухие батарейки размера AAA IEC R03 (для питания ДУ), 2 шт.
- Рамочная антенна АМ
- Проволочная антенна FM
- Краткое руководство пользователя
- Брошюра по технике безопасности

#### <span id="page-2-2"></span>**Установка ресивера**

- При установке устройства обязательно располагайте его на ровной и устойчивой поверхности.
- Не устанавливайте ресивер в следующих местах:
- на цветном телевизоре (на экране могут появиться искажения)
- рядом с кассетным магнитофоном (или устройством, которое излучает магнитное поле). Это может вызвать искажение звука.
- в местах с прямым воздействием солнечных лучей
- в сырых или влажных местах
- в местах со слишком высокой или слишком низкой температурой
- в местах с повышенной вибрацией или подверженных сотрясениям
- в очень пыльных местах
- в местах, подверженных воздействию горячего пара или масел (например, в кухне)

## <span id="page-2-3"></span>**Порядок выполнения настроек на ресивере**

**5**

Аппарат является полноценным аудио-видо ресивером, оборудованным множеством функций и терминалов. Он может без проблем использоваться после выполнения процедуры подключений и настроек, описанных ниже. *Цвета пунктов означают следующее:*

#### **Требуемый параметр настройки**

#### **Настройка, выполняемая при необходимости**

## **1**

 **[Подключение громкоговорителей](#page-8-1)** Места расположения громкоговорителей оказывают значительное влияние на звучание.

**- - - - - - - - - - - - - - - - - - - - - - - - - - - - - - - - - - - - - - - - - -** 

- [Размещение громкоговорителей \(стр.](#page-7-3) 8)
- [Подключение громкоговорителей \(стр.](#page-8-1) 9)

#### Ð

## **2**

 **Подключение компонентов** Для прослушивания объемного звука потребуется использовать подключение "по цифре" от проигрывателя Blu-ray Disc/DVD к ресиверу.

- Подключение видеовыходов (<u>стр. 11</u>)
- [Подключение телевизора и компонентов](#page-11-2)  [воспроизведения \(стр.](#page-11-2) 12)
- [Подключение антенн \(стр.](#page-13-2) 14)
- [Подключение ресивера к электророзетке \(стр.](#page-14-2) 15)

#### Ð

**3 Включение питания** Убедитесь, что в качестве источника видеовхода телевизора выбран ресивер. При возникновении затруднений обратитесь к руководству, прилагаемому к телевизору.

Ð**4Исходные настройки должны соответствовать вашему региону проживания**

- Изменение настроек формата графического пользовательского интерфейса телевизора (стр. 29)
- Изменение шага частоты радиовещания АМ (стр. 29) Ð

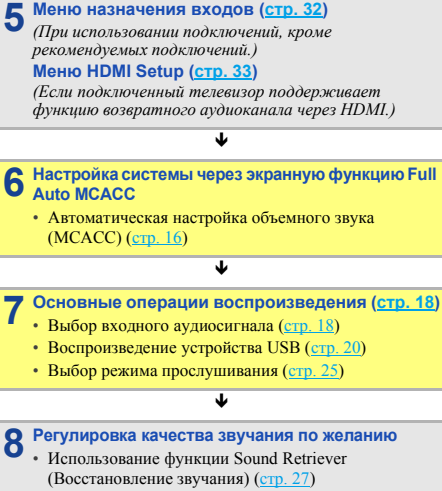

- [Улучшение качества звучания с помощью функции](#page-26-4)  Phase Control (Корректировка фазы) (стр. 27)
- [Настройка параметров звука \(стр.](#page-26-5) 27)
- [Ручная настройка громкоговорителей \(стр.](#page-29-4) 30)

### <span id="page-3-3"></span><span id="page-3-0"></span>1**Органы управления и индикаторы**

#### <span id="page-3-1"></span>**Передняя панель**

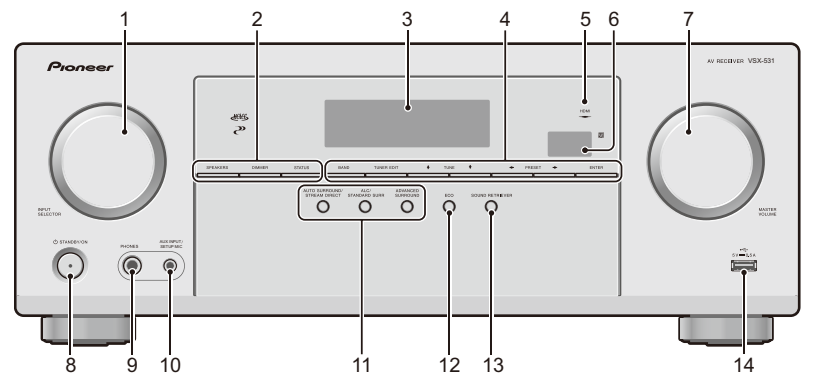

#### **1 Peryлятор INPUT SELECTOR**

Используется для выбора источника входа ([стр.](#page-17-3) 18).

#### <span id="page-3-2"></span>**2 Кнопки управления ресивером**

**SPEAKERS** – Используется для включения/выключения системы громкоговорителей. Если выбран **SP OFF**, не будет выхода звука из громкоговорителей, подсоединенных к данному ресиверу.

**DIMMER** – Уменьшает или увеличивает яркость дисплея. Имеется четыре уровня изменения яркости.

**STATUS** – Переключение дисплея данного устройства. Режим звучания, громкость звука, имя входа можно проверить, выбрав источник входа.

#### **3 Символьный дисплей**

#### См. *[Дисплей](#page-4-0)* на стр. 5.

#### **4 Кнопки управления тюнером**

**BAND** – Переключение между радиодиапазонами AM, FM ST (стерео) и FM MONO [\(стр.](#page-21-3) 22).

**TUNER EDIT** – Используйте вместе с **TUNE** ↑ ♦ ↓ **PRESET ←/→ и ENTER** для запоминания и присваивания названия радиостанциям для последующего их вызова [\(стр.](#page-21-3) 22).

**TUNE** ©**/**ª – Используется для поиска радиочастот ([стр.](#page-21-3) 22).

**PRESET ←/** → – Используйте для выбора запрограммированных радиостанций ([стр.](#page-22-5) 23).

#### **5 Индикатор HDMI**

Мигает при подключении компонента, оборудованного HDMI; светится, когда компонент подключен ([стр.](#page-11-3) 12).

#### **6 Датчик дистанционного управления**

Принимает сигналы от пульта ДУ (см. *[Дальность](#page-6-1) действия*

*пульта [дистанционного](#page-6-1) управления* на стр. 7).

- **7 Peryлятор MASTER VOLUME**
- **8** Í**STANDBY/ON**

#### **9 Гнездо PHONES**

Используйте для подключения наушников. При подключении наушников звук не будет воспроизводиться через громкоговорители. Когда звук идет через наушники, можно

выбрать только режим звучания **PHONES SURR**, **STEREO** или режим **STEREO ALC**.

#### **10 Гнездо AUX INPUT/SETUP MIC**

Используется для подключения другого оборудования через стереокабель с миништекером.

Используется для подключения микрофона при настройке Full Auto MCACC [\(стр.](#page-15-2) 16).

#### **11 Кнопки режимов прослушивания**

**AUTO SURROUND/STREAM DIRECT** – Переключение режимов Auto surround ([стр.](#page-24-5) 25) и Stream Direct ([стр.](#page-25-4) 26). **ALC/STANDARD SURR** – Нажмите для стандартного декодирования и для переключения между параметрами **Pro Logic и NEO:6 и стереорежимом автоматического** управления уровнем [\(стр.](#page-24-6) 25).

[1]

\$7

10

**ADVANCED SURROUND** – Переключает различные режимы объемного звучания [\(стр.](#page-25-2) 26).

#### **12 ECO**

Переключение между режимами ECO 1/ECO 2. Когда включается режим ECO Mode (**ON**), дисплей становится темным [\(стр.](#page-25-3) 26).

#### **13 SOUND RETRIEVER**

Включение/выключение эффекта восстановления звучания.

#### **14 Разъем USB**

Используется для подключения в качестве источника аудио запоминающего устройства большой емкости USB [\(стр.](#page-14-3) 15).

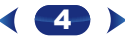

#### <span id="page-4-0"></span>**Дисплей**

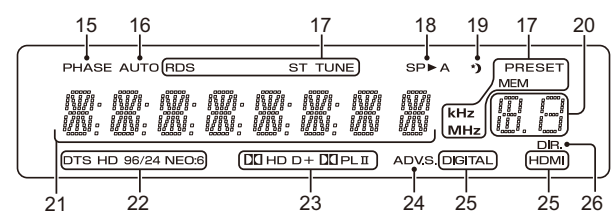

#### **15 PHASE**

Загорается, когда включен фазовый переключатель ([стр.](#page-26-4) 27).

#### **16 AUTO**

 Загорается при включенной функции автоматического объемного звучания [\(стр.](#page-24-5) 25).

#### **17 Индикаторы тюнера**

**RDS** – Высвечивается при приеме трансляции RDS [\(стр.](#page-22-6) 23). (для Европы)

**ST** – Загорается, если принимается стереофоническая программа в FM-диапазоне в автоматическом стереорежиме ([стр.](#page-21-3) 22).

**TUNE** – Загорается при приеме обычного канала радиовещания.

**PRESET** – Отображается при регистрации или вызове предварительно заданной радиостанции.

**MEM** – Мигает, когда радиостанция зарегистрирована.

**kHz/MHz** – Загорается, когда на символьном дисплее отображается принимаемая в данный момент частота радиовещания AM/FM.

#### **18 Индикаторы громкоговорителей**

Показывает, включена акустическая система или нет ([стр.](#page-3-2) 4).

**SP▶** А означает, что громкоговорители включены.

**SP** означает, что громкоговорители выключены.

#### **19 Индикатор таймера перехода в спящий режим**

Загорается, когда ресивер находится в режиме ожидания [\(стр.](#page-5-1) 6).

#### **20 Индикатор информации PRESET или входного сигнала**

Отображает предварительно заданный номер тюнера или тип входного сигнала и т. п.

#### **21 Символьный дисплей**

Отображает различную информацию о системе.

#### **22 Индикаторы DTS**

**DTS** – Загорается при обнаружении источника аудиосигнала в формате DTS.

**HD** – Загорается при обнаружении источника с кодированными аудиосигналами DTS-EXPRESS или DTS-HD.

**96/24** – Загорается при обнаружении источника аудиосигнала в формате DTS 96/24.

**NEO:6** – Когда включен один из режимов NEO:6 ресивера, данный индикатор высвечивается для обозначения обработки NEO:6 [\(стр.](#page-24-6) 25).

#### **23 Индикаторы Dolby Digital**

 **D** – Загорается при обнаружении сигнала в формате Dolby Digital.

**ГТІ D+** – Загорается при обнаружении источника аудиосигнала в формате Dolby Digital Plus.

**HTHD** – Загорается при обнаружении источника аудиосигнала в формате Dolby TrueHD.

**PLII** – Загорается при включенном декодировании **DI** Pro Logic II (см. *[Прослушивание](#page-24-6) материала <sup>с</sup> использованием [объемного](#page-24-6) звучания* на стр. 25 для получения подробной информации).

#### **24 ADV.S.**

Этот индикатор загорается при выборе одного из режимов дополнительного объемного звучания (подробнее см. раздел *Использование [дополнительного](#page-25-2) объемного звучания* на стр. 26).

#### **25 Индикаторы SIGNAL SELECT**

<span id="page-4-1"></span>**DIGITAL** – Загорается, когда выбран цифровой аудиосигнал. Мигает, когда выбран цифровой аудиосигнал, а выбранный аудиовход отсутствует.

**HDMI** – Загорается, когда выбран сигнал HDMI. Мигает, когда выбран сигнал HDMI, а выбранный вход HDMI отсутствует.

#### **26 DIR.**

Загорается, когда включен режим **DIRECT** или **PURE DIRECT** ([стр.](#page-25-4) 26).

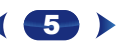

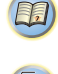

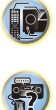

[1]

103

\$7

### <span id="page-5-0"></span>**Пульт ДУ**

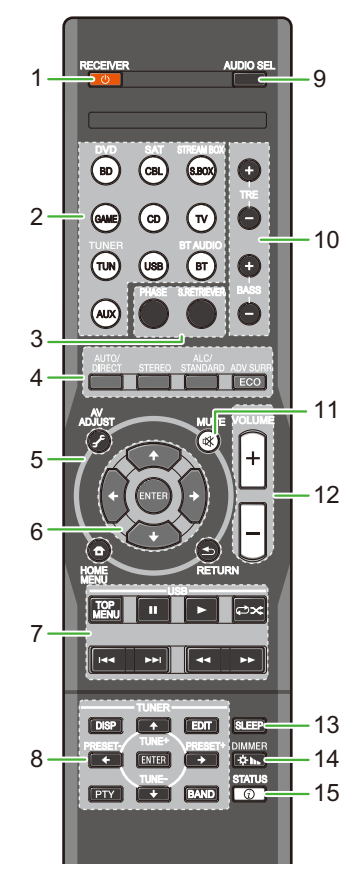

Для работы других устройств коды дистанционного управления для устройств Pioneer являются предварительно заданными. Эти настройки изменить нельзя.

#### **1** Í**RECEIVER**

Используется для включения ресивера или его переключения в режим ожидания.

#### **2 Кнопки выбора входа**

Используется для выбора источника входа данного ресивера ([стр.](#page-17-3) 18). Эта функция служит для управления другими компонентами Pioneer с помощью пульта ДУ.

#### **3 Кнопки управления звуком**

**PHASE** – Нажмите для включения/отключения управления фазой ([стр.](#page-26-4) 27).

**S.RETRIEVER** – Нажмите для восстановления качества звучания диска CD для сжатых аудиоисточников [\(стр.](#page-26-3) 27).

#### **4 Кнопки режимов прослушивания и управления компонентами**

**AUTO/DIRECT** – Переключение режимов Auto surround ([стр.](#page-24-5) 25) и Stream Direct [\(стр.](#page-25-4) 26).

**STEREO** – Нажмите для выбора воспроизведения в стереофоническом режиме ([стр.](#page-24-6) 25).

**ALC/STANDARD SURR** – Нажмите для стандартного

декодирования и для переключения между параметрами **Pro Logic II и NEO:6 и стереорежимом автоматического** управления уровнем ([стр.](#page-24-6) 25).

**ADV SURR** – Переключает различные режимы объемного звучания ([стр.](#page-25-2) 26).

**ECO** – Переключение между режимами ECO 1/ECO 2. Когда включается режим ECO Mode (**ON**), дисплей становится темным ([стр.](#page-25-3) 26).

#### **5 Кнопки управления ресивером**

**AV ADJUST** – Используйте для доступа к аудиоопциям [\(стр.](#page-26-5) 27). **HOME MENU** – Нажмите для доступа к Home Menu (главное меню) ([стр.](#page-29-5) 30).

**RETURN** – Используется для возврата на предыдущий экран при выполнении настроек

#### **6** ©**/**ª**//**¨**, ENTER**

Кнопки со стрелками используются при настройке системы объемного звучания [\(стр.](#page-29-6) 30).

6

#### **7 Кнопки управления USB**

Используются для управления USB-источником. Не выполняют других действий, не относящихся к USB.

#### **8 Кнопки управления TUNER**

См. *[Прослушивание](#page-21-3) радиопередач* на стр. 22.

#### **9 AUDIO SEL**

Нажмите для выбора сигнала аудиовхода компонента воспроизведения [\(стр.](#page-17-4) 18).

#### **10 BASS +/–, TRE +/–**

Используется для настройки низких или высоких частот.

- В случае выбора режима прослушивания **DIRECT** или **PURE DIRECT** эти органы управления отключаются.
- Если для фронтальной АС задан размер **SMALL** при настройке АС (или автоматически при настройке Full Auto MCACC), а заданная частота среза X.Over превышает 150 ГЦ, то регулировка уровня сабвуферного канала выполняется кнопками **BASS +/–** ([стр.](#page-30-2) 31).

#### **11 MUTE**

Отключение/включение звука.

#### **12 VOLUME +/–**

Используйте для регулировки уровня громкости прослушивания.

#### <span id="page-5-1"></span>**13 SLEEP**

Нажмите для изменения периода времени до перехода ресивера в режим ожидания (**30 min – 60 min – 90 min – Off (Выкл.)**). В любой момент можно проверить оставшееся время отключения путем однократного нажатия кнопки **SLEEP**.

#### **14 DIMMER**

Уменьшает или увеличивает яркость дисплея. Имеется четыре уровня изменения яркости.

#### **15 STATUS**

Переключение дисплея данного устройства. Режим звучания, громкость звука или имя входа можно проверить, выбрав источник входа.

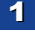

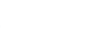

#### <span id="page-6-2"></span><span id="page-6-0"></span>**Установка батареек**

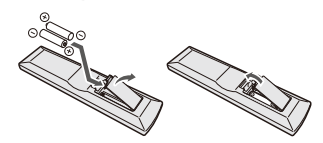

Батарейки, входящие в комплект устройства, необходимо проверить при начальных операциях; они не могут сохранять заряд в течение долгого периода времени. Рекомендуется использовать щелочные батарейки, имеющие более длительный срок службы.

### **ПРЕДУПРЕЖДЕНИЕ**

• Не используйте и не храните батарейки на прямом солнечном свету или в других жарких местах (например, в салоне автомобиля или рядом с обогревателем). Это может привести к утечке жидкости из батареек, перегреву, взрыву или возгоранию. Кроме того, срок службы или емкость батареек может уменьшиться.

#### **ОСТОРОЖНО**

- Неправильная установка батареек может стать причиной возникновения опасной ситуации, например, утечки внутреннего вещества или микровзрыва. Соблюдайте перечисленные ниже меры предосторожности:
- Не используйте новые батарейки вместе со старыми.
- Устанавливайте батарейки так, чтобы их положительные и отрицательные полюса располагались в соответствии с обозначениями внутри отсека для батарей.
- Батарейки одинаковой формы могут обеспечивать разное напряжение. Не используйте батарейки разного типа.
- Избавляясь от использованных батареек, пожалуйста, выполняйте действующие в вашей стране или регионе требования правительственных предписаний или соблюдайте правила, установленные общественной природоохранной организацией.
- Вставляя батарейки, будьте внимательны, чтобы не повредить пружины на (–) контактах для батареек. Это может вызвать течь батареек или перегрев.

#### <span id="page-6-3"></span><span id="page-6-1"></span>**Дальность действия пульта дистанционного управления**

Эффективность работы пульта дистанционного управления может снижаться в следующих случаях:

- при наличии препятствий между пультом дистанционного управления и дистанционным датчиком ресивера;
- при попадании на дистанционный датчик устройства ярких солнечных лучей или сильного света флуоресцентной лампы;
- при расположении ресивера вблизи устройств, излучающих инфракрасные лучи;
- при одновременном управлении ресивером с помощью другого инфракрасного пульта дистанционного управления.

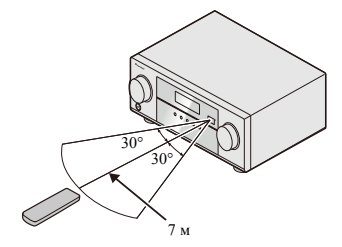

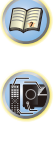

\$7

#### <span id="page-7-3"></span><span id="page-7-1"></span><span id="page-7-0"></span>**Размещение громкоговорителей**

Подключив левый и правый громкоговорители (**L**/**R**), центральный громкоговоритель (**C**), левый и правый громкоговорители объемного звучания (**SL**/**SR**), и низкочастотный громкоговоритель (**SW**), можно прослушивать 5.1-канальную систему объемного звучания. Для получения наилучшего качества объемного звучания установите громкоговорители, как показано ниже.

*Акустическая система 5.1:*

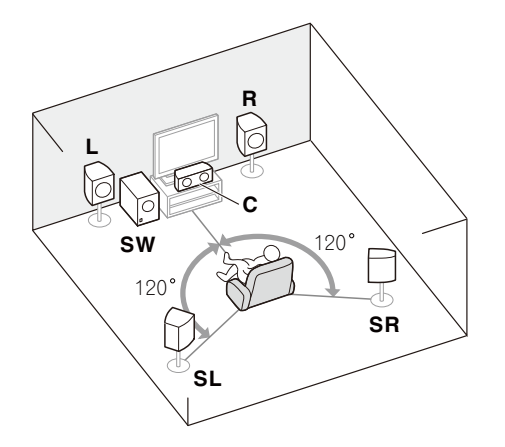

#### <span id="page-7-4"></span><span id="page-7-2"></span>**Советы по расположению громкоговорителей**

Pасположение громкоговорителей в комнате имеет большое влияние на качество звука. Следующие рекомендации помогут добиться оптимального звучания вашей системы.

- Сабвуфер можно поместить на полу. В идеальном случае другие громкоговорители во время прослушивания должны располагаться на уровне ушей. Расположение громкоговорителей на полу (кроме сабвуфера) или закрепление их высоко на стене не рекомендуется.
- Для получения оптимального стереоэффекта расположите фронтальные громкоговорители на расстоянии 2 до 3 метров друг от друга и на равном удалении от телевизора.
- В случае расположения громкоговорителей около ЭЛТ-телевизора, используйте громкоговорители магнитозащищенного типа или располагайте громкоговорители на достаточном расстоянии от ЭЛТ-телевизора.
- Если используется центральный громкоговоритель, разместите передние громкоговорители под большим углом. Если нет – под меньшим углом.
- Расположите центральный громкоговоритель под телевизором или над ним, чтобы звук центрального канала исходил от экрана телевизора. Кроме того, центральный громкоговоритель не должен пересекать линию, образованную передним краем правого и левого фронтальных громкоговорителей.
- Лучше всего поверните громкоговорители в направлении точки прослушивания. Угол зависит от размера помещения. Для более просторных помещений используйте меньший угол.
- АС объемного звучания лучше всего расположить чуть выше ушей слушателя. Убедитесь в том, что громкоговорители не направлены навстречу друг другу. Для формата DVD-Audio громкоговорители должны находиться дальше от слушателя.
- Старайтесь не размещать громкоговорители объемного звучания дальше от слушателя, чем передние и центральные. В противном случае может произойти ослабление эффекта объемного звучания.

## **ОСТОРОЖНО**

8

• Все громкоговорители должны быть надежно установлены. Это не только улучшает качество звука, но и уменьшает риск повреждения или травмы в результате падения или переворачивания громкоговорителей в случае внешнего толчка (например, при землетрясении).

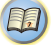

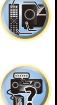

#### <span id="page-8-1"></span><span id="page-8-0"></span>**Подключение громкоговорителей**

Ресивер может работать с двумя стерео громкоговорителями (передние громкоговорители на рисунке), тем не менее, рекомендуется использовать по крайней мере три, а полный комплект обеспечивает наилучшее объемное звучание.

Убедитесь, что правый громкоговоритель подключен к правому (**R**) разъему, а левый громкоговоритель – к левому (**L**) разъему. Также убедитесь, что положительный и отрицательный (**+**/**–**) разъемы ресивера совпадают с соответствующими разъемами громкоговорителей.

Можно использовать громкоговорители с номинальным импедансом от 6 Ω до 16 Ω. *Подключайте устройство <sup>к</sup> сети переменного тока только после завершения всех соединений.*

**12 3**

**12 3**

12 мм

12 мм

#### **Подключение проводов**

*Зажимы передних громкоговорителей:*

- **1 Скрутите оголенные жилы провода.**
- **2 Ослабьте зажим контакта и вставьте оголенный провод.**
- **3 Зажмите контакт.**

*Зажимы центрального громкоговорителя <sup>и</sup> громкоговорителей объемного звучания:*

- **1 Скрутите оголенные жилы провода.**
- **2 Откройте защитные выступы и вставьте оголенный провод.**
- **3 Отпустите защитные выступы.**

#### **ОСТОРОЖНО**

- Если система **ВКЛЮЧЕНА**, прикосновение к контактам громкоговорителей **ОПАСНО**. Во избежание опасности поражения электрическим током при подключении или отключении кабелей громкоговорителей отсоединяйте кабель питания, прежде чем прикасаться к любым неизолированным деталям.
- Оголенные концы провода громкоговорителя должны быть обязательно скручены и вставлены в контакт громкоговорителя до конца. Если любой из неизолированных проводов громкоговорителя коснется задней панели, это может вызвать отключение питания в целях безопасности.

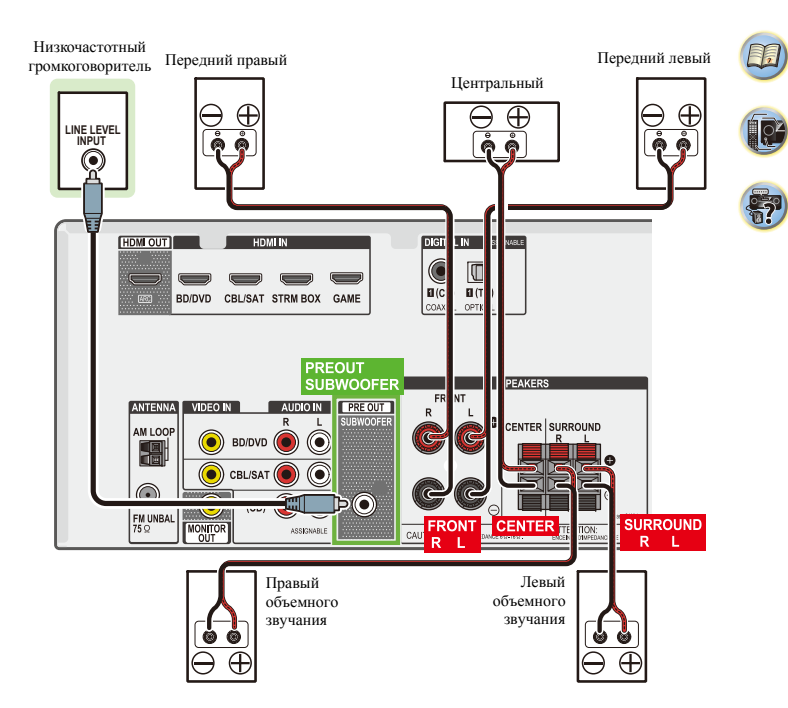

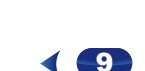

#### <span id="page-9-0"></span>**Подсоединение кабелей**

Не перегибайте кабели поверх устройства (как показано на рисунке). В противном случае магнитное поле, генерируемое трансформаторами этого устройства, может вызвать помехи в громкоговорителях.

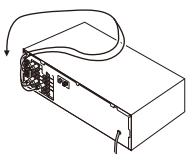

### **Внимание**

2

- Перед выполнением или изменением схем подсоединения отключите кабель питания от розетки переменного тока.
- Перед отсоединением кабеля питания переключите питание в режим ожидания.

#### <span id="page-9-1"></span>**Кабели HDMI**

Одновременно по одному кабелю могут передаваться как видео-, так и звуковые сигналы. При подключении через этот ресивер проигрывателя и телевизора, используйте для обоих подключений кабели HDMI.

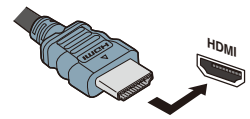

Будьте внимательны и соблюдайте правильность направления при подключении разъема.

#### **Примечание**

• Установите для параметра HDMI в *[Настройка](#page-26-5) параметров звука* [на стр.](#page-26-5) 27 значение **THRU** (THROUGH) и задайте для входного сигнала в *Выбор входного ау[диосигнала](#page-17-4)* на стр. 18 значение **HDMI**, если вы хотите получить выход звука HDMI на телевизоре (не будет слышен звук от этого ресивера).

- • Если на телевизоре не появляется видеосигнал, попробуйте отрегулировать настройки разрешения используемого компонента или дисплея. Учтите, что некоторые компоненты (например, игровые видеоприставки) имеют разрешение, отображение которого невозможно. В этом случае используйте (аналоговое) композитное подключение.
- Когда через HDMI поступает видеосигнал 480i, 480p, 576i или 576p, прием многоканального звука PCM и HD-звука невозможен.

#### <span id="page-9-2"></span>**О HDMI**

При помощи подключения HDMI передаются несжатые цифровые видеосигналы, а также практически любые виды цифрового звука, с которыми совместим подключенный компонент, включая DVD-Video, DVD-Audio, SACD, Dolby Digital Plus, Dolby TrueHD, DTS-HD Master Audio (см. ниже информацию об ограничениях), Video CD/Super VCD и CD. Данный ресивер поддерживает технологию High-Definition Multimedia Interface (HDMI®).

С помощью подключений HDMI данный ресивер поддерживает описанные ниже функции.

- Цифровая передача несжатого видео (материала, защищенного по системе HDCP (1080p/24, 1080p/60, и др.))
- Передача сигнала 3D
- Передача сигнала Deep Color
- Передача сигнала x.v.Color
- Возвратный аудиоканал (см. *Меню [HDMI Setup](#page-32-1)* на стр. 33)
- Прием многоканальных линейных цифровых аудиосигналов PCM (192 кГц или менее) для макс. 8 каналов
- Прием следующих цифровых аудиоформатов:

– Dolby Digital, Dolby Digital Plus, DTS, аудиосигналы с высоким битрейтом (Dolby TrueHD, DTS-HD Master Audio), DVD-Audio, CD, SACD (только 2-канальный DSD), Video CD, Super VCD

- Передача сигнала 4K
- Это может работать неправильно, в зависимости от подключенного оборудования.
- Поддерживаются сигналы 4K 24p, 4K 25p, 4K 30p, 4K 50p

10

- и 4K 60p
- Терминал, совместимый с HDCP 2.2

#### **Примечание**

- Используйте Высокоскоростной кабель HDMI®/™. Если используется обычный кабель HDMI, а не Высокоскоростной кабель HDMI®/™, он может работать неправильно.
- Если подключается кабель HDMI со встроенным эквалайзером, он может работать неправильно.
- Передача сигналов 3D, Deep Color, x.v.Color, 4K и возвратный аудиоканал возможны только при подключении к совместимому компоненту.
- Передачи цифровых аудиосигналов в формате HDMI требуют большего времени для распознавания. По этой причине может происходить прерывание звучания во время переключения аудиоформатов или при запуске воспроизведения.
- Включение/отключение устройства, подключенного к разъему HDMI OUT этого устройства во время воспроизведения, или отсоединение/подсоединение кабеля HDMI во время воспроизведения, может вызвать помехи или прерывание звука.

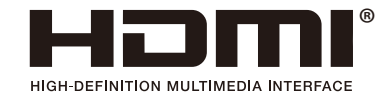

*Права на товарные знаки <sup>и</sup> зарегистрированные товарные знаки HDMI и HDMI High-Definition Multimedia Interface, <sup>а</sup> также логотип HDMI Logo <sup>в</sup> США <sup>и</sup> других странах принадлежат компании HDMI Licensing, LLC.*

*"x.v.Color" имарками Sony Corporation.*

*являются торговыми*

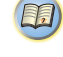

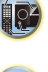

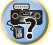

#### <span id="page-10-0"></span>**Аналоговые аудиокабели**

Для подключения аналоговых аудиокомпонентов используйте стереофонические аудиокабели RCA. Эти кабели имеют стандартную красную и белую маркировку, и необходимо подключить красные штекеры к разъемам R (правый), а белые – к разъемам L (левый).

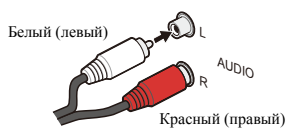

#### <span id="page-10-5"></span><span id="page-10-1"></span>**Цифровые аудиокабели**

Для подключения к данному ресиверу цифровых компонентов следует использовать имеющиеся в продаже коаксиальные цифровые аудиокабели или оптические кабели.

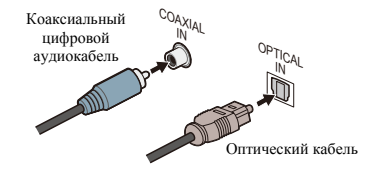

#### **Примечание**

- Аккуратно выполняйте подключение оптического кабеля, старайтесь не повредить защитную шторку оптического разъема.
- Обеспечьте для оптического кабеля свободно свисающую петлю. Можно повредить кабель об острые углы.
- Для коаксиального цифрового подключения также можно использовать стандартный видеокабель RCA.

#### <span id="page-10-2"></span>**Стандартные видеокабели RCA**

Эти кабели являются наиболее распространенным типом видеокабелей и используются для подключения к разъемам композитного видео. Штекеры с желтой маркировкой отличают их от аудиокабелей.

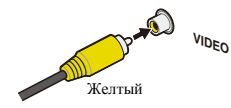

#### <span id="page-10-4"></span><span id="page-10-3"></span>**Подключение видеовыходов**

Данный ресивер не оборудован видеопреобразователем. Если для подключения к входному устройству используются кабели HDMI, такие же кабели нужно использовать для подключения к телевизору.

Сигналы, поступающие с аналоговых (композитных) видеовходов устройства не будут передаваться с **HDMI OUT**. <sup>L</sup>

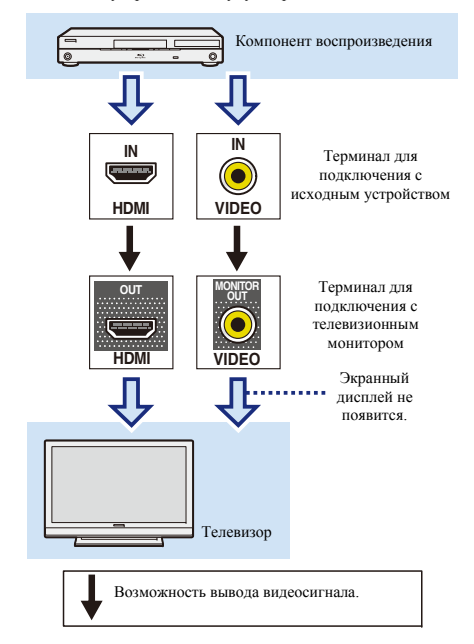

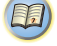

12

\$7

93

103

\$7

#### <span id="page-11-2"></span><span id="page-11-0"></span>**Подключение телевизора и компонентов воспроизведения**

#### <span id="page-11-3"></span><span id="page-11-1"></span>**Подключение с помощью HDMI**

При наличии компонента с интерфейсом HDMI или DVI (с HDCP) (проигрыватель Blu-ray Disc, и др.), его можно подключить к данному ресиверу с помощью имеющегося в продаже кабеля HDMI.

- Следующее подключение/настройка требуется для прослушивания звучания телевизора через ресивер.
- Если телевизор не поддерживает функцию возвратного аудиоканала через HDMI, подключите ресивер и телевизор через аудиокабели (как показано).
- Если телевизор поддерживает функцию возвратного аудиоканала через HDMI, звук с телевизора вводится в ресивер через терминал HDMI, поэтому нет необходимости подсоединять аудиокабель. В таком случае, установите параметр **ARC** в **HDMI Setup** на **ON** (см. *Меню [HDMI Setup](#page-32-1)* на стр. 33).
- Указания по соединениям и настройке телевизора см. в руководстве по эксплуатации телевизора.

#### **Внимание**

2

• Если функция ARC установлена на **ON** (ВКЛ), ресивер подключен к совместимому телевизору кабелем HDMI, и вход телевизора переключается на композитный, то вход ресивера может автоматически переключиться на **TV**. Если это произойдет, переключите вход ресивера обратно на начальный вход или установите на **OFF** (ВЫКЛ) функцию ARC (см. *Меню [HDMI Setup](#page-32-1)* на стр. 33).

#### **Примечание**

• Для прослушивания аудио с телевизора, подключенного к данному ресиверу с помощью аналоговых аудиокабелей, требуется настройка для аналогового аудио (см. *[Меню](#page-31-3) [назначения](#page-31-3) входов* на стр. 32).

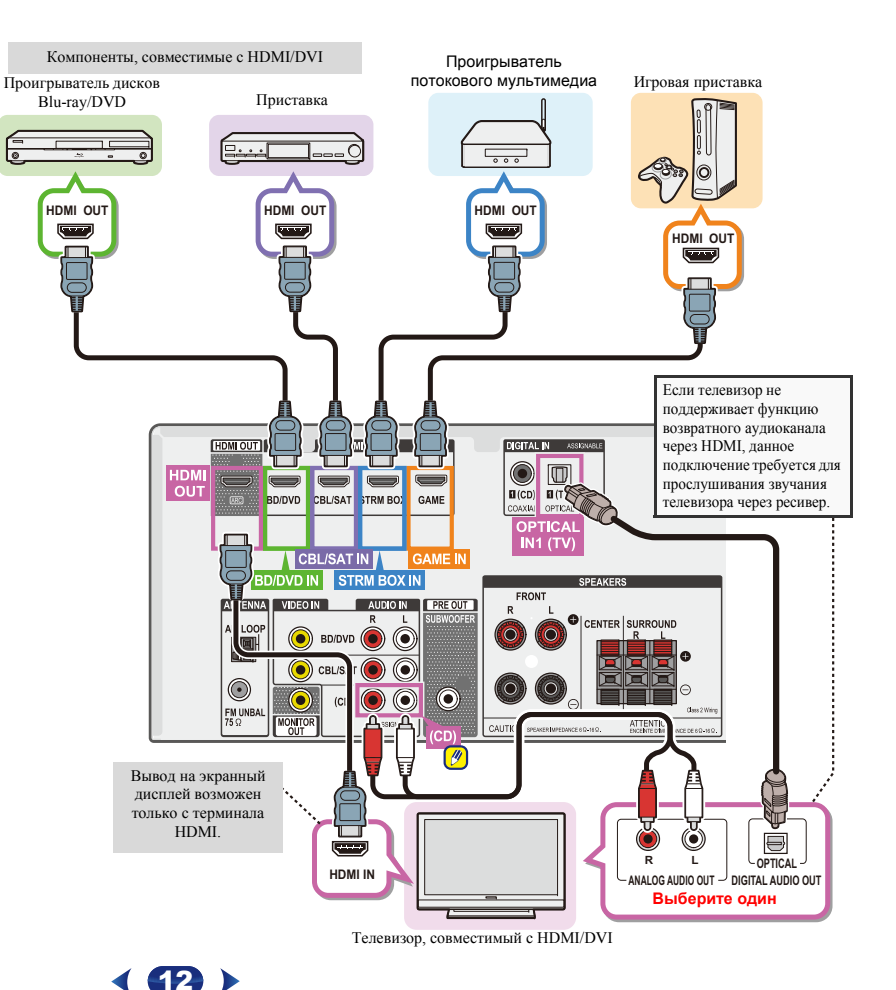

#### <span id="page-12-0"></span>**Подключение компонента без разъема HDMI**

На этом рисунке показана схема подключения к ресиверу телевизора и проигрывателя дисков Blu-ray/DVD (или другого устройства воспроизведения), не имеющих гнезда HDMI.

## **Внимание**

• Если ресивер и телевизор соединены композитным кабелем, на экране телевизора нельзя использовать функцию экранного меню (OSD), обеспечивающую отображение настроек ресивера, операций и т.д. В этом случае, следите за дисплеем передней панели ресивера при выполнении различных операций и настроек.

#### **Примечание**

- Только один компонент можно подключить к оптическому входному разъему. При подключении других устройств используйте другой способ подключения аудио. Для прослушивания аудио с компонента-источника, подключенного к этому ресиверу с помощью оптического кабеля, прежде всего, переключитесь на **BD/DVD** (проигрыватель дисков Blu-ray/DVD) или **CBL/SAT** (приставка), затем нажмите кнопку **AUDIO SEL**, чтобы выбрать аудиосигнал **O1** (ОПТИЧЕСКИЙ 1) (см. *[Выбор](#page-17-4) входного ау[диосигнала](#page-17-4)* на стр. 18).
- Только один компонент можно подключить к коаксиальному входному разъему. При подключении других устройств используйте другой способ подключения аудио.

Для прослушивания аудио с компонента-источника, подключенного к этому ресиверу с помощью коаксиального кабеля, прежде всего, переключитесь на **BD/ DVD** (проигрыватель дисков Blu-ray/DVD) или **CBL/ SAT** (приставка), затем нажмите кнопку **AUDIO SEL**, чтобы

выбрать аудиосигнал **C1** (КОАКСИАЛЬНЫЙ 1) (см. *[Выбор](#page-17-4) входного ау[диосигнала](#page-17-4)* на стр. 18).

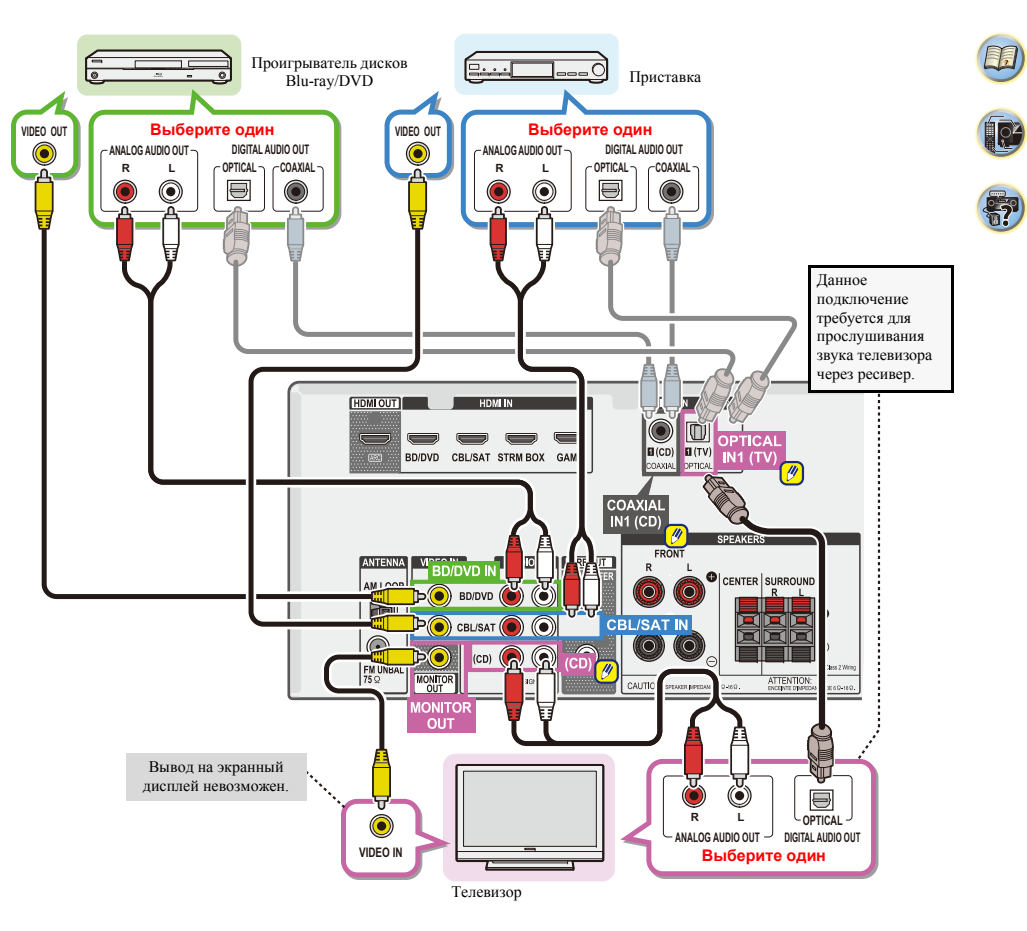

#### <span id="page-13-2"></span><span id="page-13-0"></span>**Подключение антенн**

2

Подключите рамочную антенну АМ и проволочную антенну FM, как показано ниже. Для улучшения приема и качества звука подключите внешние антенны (см. раздел *[Использование](#page-13-1) внешних антенн* ниже).

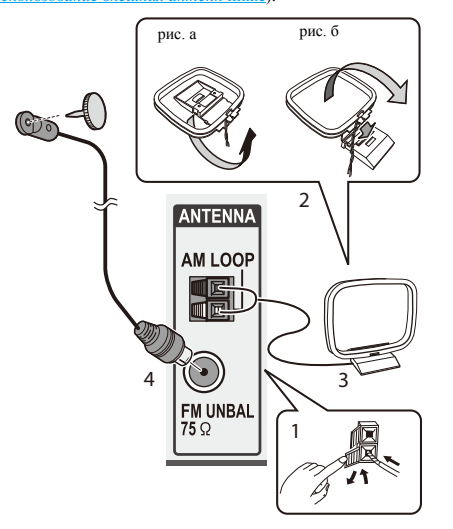

**1 Откройте защитные выступы, вставьте по одному проводу в каждый разъем до конца, затем отпустите выступы для фиксации проводов антенны AM.**

#### **2 Прикрепите рамочную антенну AM к специальной стойке.**

 Чтобы прикрепить антенну к стойке, отогните стойку в направлении стрелки (рис. а), затем закрепите рамочную антенну на стойке с помощью зажима (рис. б).

#### **3 Установите антенну AM на плоскую поверхность в направлении наилучшего приема.**

**4 Подключите проволочную антенну FM к разъему антенны FM.**

Чтобы улучшить прием, полностью вытяните проволочную антенну FM и прикрепите ее к стене или дверной раме. Не допускайте, чтобы антенна свешивалась или спутывалась.

#### <span id="page-13-3"></span><span id="page-13-1"></span>**Использование внешних антенн**

#### **Улучшение качества приема FM**

Для подключения внешней FM-антенны используйте PALсоединитель (приобретается отдельно).

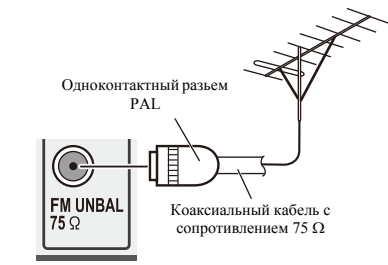

#### **Улучшение качества приема AM**

Подсоедините провод в виниловой изоляции длиной от 5 м дo 6 м к гнезду AM антенны, не отсоединяя прилагаемую рамочную антенну AM.

Для наилучшего качества приема подвесьте ее горизонтально на улице.

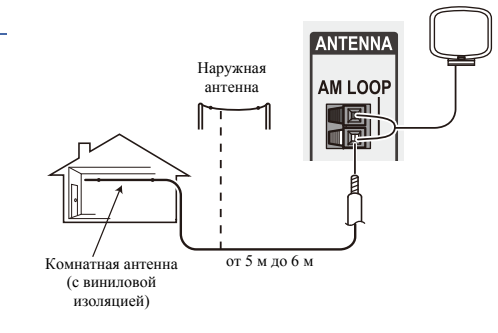

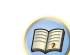

 $\mathbb{F}^2$ 

#### <span id="page-14-3"></span><span id="page-14-0"></span>**Подключение устройства USB**

2

С помощью интерфейса USB на передней панели этого ресивера можно прослушивать двухканальный звук с USB устройств.

## … **Переключите ресивер в режим ожидания, затем подключите устройство USB к терминалу USB на передней панели данного ресивера.**

- Невозможно подключить к данному ресиверу iPod/iPhone или подобное устройство и воспроизводить музыкальные файлы.
- Данный ресивер не поддерживает USB концентратор.
- По инструкциям по воспроизведению устройства USB, см. *[Воспроизведение](#page-19-3) устройства USB* на стр. 20.

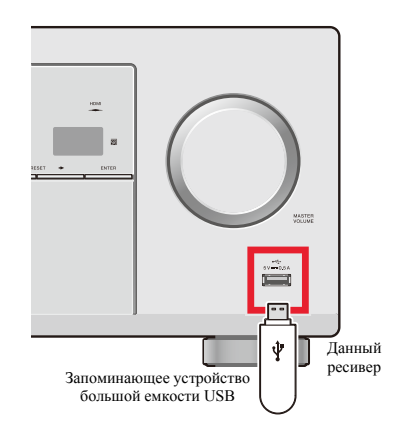

#### <span id="page-14-2"></span><span id="page-14-1"></span>**Подключение ресивера к электророзетке**

Включайте вилку в сеть только после подключения к ресиверу всех устройств (включая громкоговорители).

## … **Подключите кабель питания переменного тока к сетевой розетке.**

#### **ОСТОРОЖНО**

- Держите кабель питания за вилку. Вынимая вилку из электророзетки, никогда не тяните за сам кабель, никогда не дотрагивайтесь до кабеля питания влажными руками, так как это может стать причиной короткого замыкания или поражения электрическим током. Не ставьте на кабель питания устройство, мебель и др. предметы и не зажимайте кабель. Запрещается завязывать узлы на кабеле питания или связывать его с другими кабелями. Кабели питания следует прокладывать в таких местах, где возможность наступить на них будет маловероятной. Поврежденный кабель питания может стать причиной возгорания или поражения электрическим током. Периодически проверяйте кабель питания. Если кабель питания поврежден, обратитесь за сменным кабелем в ближайший уполномоченный сервисный центр PIONEER или к своему дилеру.
- Когда ресивер не используется (например, во время отпуска), его следует отключать от питания, вынув вилку из розетки электросети.

#### **Примечание**

• После подключения данного ресивера к розетке переменного тока, запускается процесс инициализации HDMI, занимающий от 2 до 10 секунд. Во время данного процесса, любые операции недоступны. Во время данного процесса, на дисплее передней панели мигает индикатор **HDMI**, и данный ресивер можно использовать только после остановки мигания. Данный процесс можно пропустить, установив функцию **ARC** с настройки HDMI на **OFF** (ВЫКЛ). Подробнее, см. *Меню [HDMI Setup](#page-32-1)* на стр. 33.

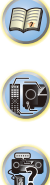

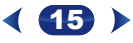

### <span id="page-15-2"></span><span id="page-15-1"></span><span id="page-15-0"></span>**Автоматическая настройка объемного звука (MCACC)**

Поместите настроечный микрофон из комплекта поставки на место прослушивания, измерьте тестовые тональные сигналы, издаваемые АС, и затем ресивер автоматически установит оптимальный уровень громкости для каждой АС, частоты разделения и расстояние от места прослушивания. При этом также корректируется искажение, вызванное акустической средой в помещении.

## **ОСТОРОЖНО**

• Тестовые тональные сигналы функции настройки Full Auto MCACC выводятся с высоким уровнем громкости.

## **Внимание**

- При подключении к телевизору через композитный выход экранное меню не отображается. Для настройки Full Auto MCACC используйте подключение HDMI.
- Настройка Full Auto MCACC перезаписывает любые существующие настройки АС.
- Для использования настройки Full Auto MCACC в качестве источника входного сигнала нельзя выбирать USB.

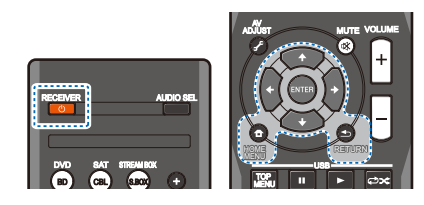

**Включите ресивер и телевизор.**

**1**

- **2 Переключите вход телевизора на вход, соединяющий ресивер с телевизором по соответствующему кабелю HDMI.**
- **3Подключите микрофон к гнезду SETUP MIC на передней панели.**

Уберите все препятствия между АС и микрофоном.

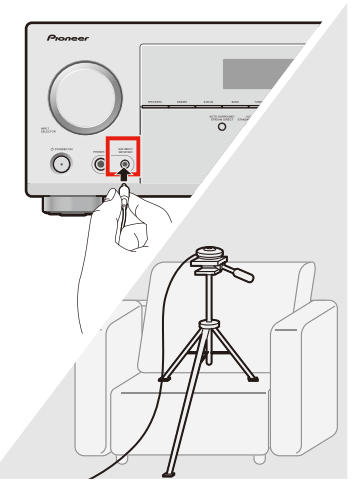

Если у вас имеется штатив, установите на нем микрофон примерно на уровне ушей при обычном положении прослушивания.

Если штатива нет, поместите микрофон на уровне ушей с использованием стола или стула.

**4Нажмите кнопку BD на пульте ДУ, чтобы переключиться на вход BD/DVD.**

## **5**

 **Нажмите HOME MENU.** На экране телевизора отобразится **Home Menu**. Для переходов между экранами и выбора пунктов меню используйте кнопки <sup>↑</sup>/<sup>↓</sup>/◆/ ™ **ENTER** на пульте ЛУ. Нажмите **RETURN** для выхода из текущего меню.

- Нажмите **HOME MENU** в любой момент, чтобы выйти из меню **Home Menu**. Если вы отмените настройку Full Auto MCACC в любой момент времени, будет выполнен автоматический выход из системы ресивера без сохранения настроек.
- При отсутствии каких-либо действий пользователя в течение трех минут отобразится экранная заставка.

#### **6Выберите пункт "Full Auto MCACC" в меню Home Menu и нажмите ENTER.**

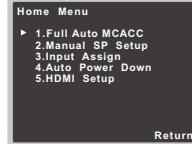

#### **7Нажмите ENTER еще один раз.**

• **MIC IN** мигает, если микрофон не подключен к гнезду **SETUP MIC**.

После нажатия кнопки **ENTER** соблюдайте максимально возможную тишину. Система выдаст несколько тональных сигналов для установления уровня окружающего шума.

#### **8Следуйте инструкциям на экране.**

- Проверьте подключение микрофона.
- Включите сабвуфер и увеличьте его громкость.
- Прочитайте приведенные ниже примечания о фоновом шуме и других возможных помехах.

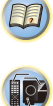

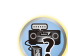

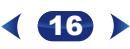

#### **9Дождитесь завершения звучания тестовых тонов.**

В процессе вывода тестовых тонов, предназначенных для определения наличия АС, заданных в вашей настройке, на экране отображается отчет о ходе выполнения процесса. При выполнении процесса старайтесь поддерживать максимально возможную тишину.

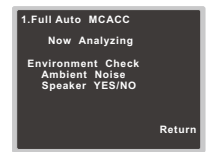

• Для обеспечения правильности настройки АС в процессе вывода тестовых тонов не изменяйте громкость.

#### **Подтвердите конфигурацию АС.**

 **Подтвердите конфигурацию АС.** Отображаемая на экране конфигурация должна соответствовать фактически установленным АС.

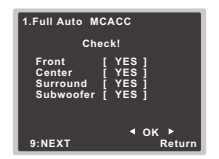

• В случае отображения сообщений об ошибках (таких как **Too much ambient noise**), проверьте уровень окружающего шума и нажмите **RETRY** (см. *[Другие](#page-16-0) проблемы, [встречающиеся](#page-16-0) при использовании настройки [Full Auto MCACC](#page-16-0)* ниже).

Если отображается неправильная конфигурация АС, выберите АС кнопками  $\mathbf{a}/\mathbf{v}$  и измените настройку кнопками +/•. После завершения этой операции перейдите к следующему шагу.

Отображение в правом боковом столбце сообщения об ошибке (**ERR**) может указывать на неправильное подключение АС. Если проблему не удается устранить нажатием кнопки **RETRY**, выключите питание и проверьте подключения АС.

## **11**

 **Выберите "OK" и нажмите ENTER.** Если в течение 10 секунд не будет выполнено какоголибо действия с экраном, отображающимся после выполнения шага 10, а на шаге 11 не была нажата кнопка **ENTER**, автоматически запустится настройка Full Auto MCACC, как показано на рисунке ниже.

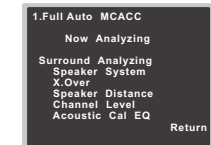

В процессе вывода ресивером дополнительных тестовых тонов, предназначенных для определения оптимальных настроек уровня канала, расстояния до АС и Acoustic Calibration EQ, на экране отображается отчет о ходе выполнения процесса.

И снова, при выполнении этой операции старайтесь поддерживать максимально возможную тишину. Это может занять от 1 до 3 минут.

**12 После завершения настройки Full Auto MCACC автоматически отображается экран Home Menu.** Заданные в результате настройки Full Auto MCACC параметры должны обеспечить отличный объемный звук вашей системы, однако их можно также изменить вручную через меню **Home Menu** (соответствующая инструкция приведена, начиная со [стр.](#page-29-6) 30).

#### **Примечание**

- Иногда, вследствие характеристик комнаты, у одинаковых АС с конусом примерно 12 см (5 дюймов) могут оказаться различные параметры размера. Этот параметр можно изменить вручную, см. *[Настройка](#page-29-7) [громкоговорителе](#page-29-7)й* на стр. 30.
- Значение параметра расстояния между сабвуфером и положением прослушивания может оказаться больше фактического расстояния. Этот параметр должен быть точным (учитывая задержку и характеристики комнаты) и обычно не требует изменения.

### <span id="page-16-0"></span>**Другие проблемы, встречающиеся при использовании настройки Full Auto MCACC**

В случае неподходящих для настройки Full Auto MCACC условий комнаты (слишком большой фоновый шум, эхо от стен, препятствия между АС и микрофоном) окончательные параметры могут оказаться неправильными. Проверьте бытовые приборы (кондиционер, холодильник, вентилятор и т. п.), которые могут влиять на условия в комнате, и выключите их при необходимости. Соблюдайте все инструкции, отображаемые на дисплее передней панели.

• Некоторые старые телевизоры могут создавать помехи для микрофона. Если вы подозреваете это, выполняйте настройку Full Auto MCACC при выключенном телевизоре.

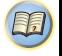

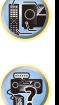

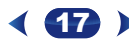

#### <span id="page-17-1"></span><span id="page-17-0"></span>**Воспроизведение источника**

В данном разделе приведены основные инструкции по воспроизведению источника (например, диска DVD) с помощью системы домашнего кинотеатра.

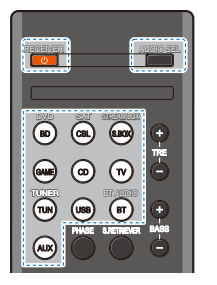

**1**

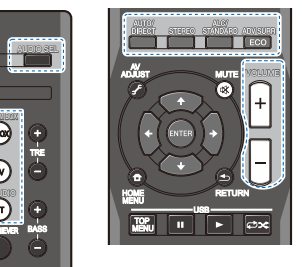

## **Включите компоненты системы и ресивер.** Сначала включите аппаратуру для воспроизведения

(например, проигрыватель DVD), используемый телевизор и низкочастотный громкоговоритель (если имеется), затем ресивер (нажмите Í**RECEIVER**).

**•** Настроечный микрофон должен быть отсоединен.

#### **2 Переключите вход телевизора на вход для подключения к данному ресиверу.**

Например, при подключении данного ресивера к гнездам **VIDEO** на телевизоре, убедитесь, что выбран вход **VIDEO**.

#### **3Нажмите кнопки функций входа для выбора функции входа, которую требуется воспроизвести.**

Если выбран нужный источник входа, но отсутствует звук, выберите входной аудиосигнал для воспроизведения (см. *Выбор входного ау[диосигнала](#page-17-2)* ниже).

#### **4 Нажмите AUTO/DIRECT для выбора пункта «AUTO SURROUND» и начните воспроизведение источника.**

Если воспроизводится диск DVD с объемным звучанием в формате Dolby Digital или DTS, с подключением цифрового аудио, звучание должно быть объемным. Если воспроизводится стереофонический источник, или если

<span id="page-17-3"></span>выполняется подключение аналогового аудио, в режиме прослушивания по умолчанию звучание будет воспроизводиться через передние правый и левый громкоговорители.

На дисплее передней панели можно проверить, правильно ли выполняется воспроизведение объемного звучания.

Если информация на дисплее не соответствует входному сигналу и режиму прослушивания, проверьте подключения и настройки.

#### **Примечание**

- **•** Возможно, потребуется проверить настройки цифрового аудиовыхода на проигрывателе DVD или цифровом спутниковом ресивере. Он должен быть установлен на вывод аудиосигнала в формате Dolby Digital, DTS и 88,2 кГц / 96 кГц PCM (2-канальный), а если имеется параметр MPEG audio, выберите конвертирование сигнала MPEG audio в формат PCM.
- **•** В зависимости от проигрывателя DVD или воспроизводимых дисков может выводиться только 2-канальное цифровое стереофоническое и аналоговое звучание. В этом случае, если требуется получить многоканальный объёмный звук, ресивер необходимо установить в режим многоканального прослушивания.

#### **5 Для регулировки уровня громкости используйте регулятор VOLUME +/–.**

Выключите звук громкоговорителей телевизора, чтобы все звуковые сигналы выводились через громкоговорители, подключенные к данному ресиверу.

18

#### <span id="page-17-4"></span><span id="page-17-2"></span>**Выбор входного аудиосигнала**

Входной аудиосигнал можно выбрать для каждого входного источника. Как только он установлен, будет использоваться выбранный аудиовход каждый раз, когда выбирается входной источник с помощью кнопок функций входа.

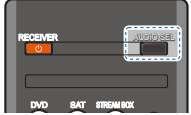

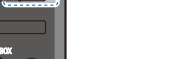

[5]

103

\$7

… **Нажмите кнопку AUDIO SEL, чтобы выбрать входной аудиосигнал, соответствующий сигналу компонента-источника.** 

При каждом нажатии параметры выбираются в следующем порядке:

- **• H** Выбирается сигнал HDMI. Значение **H** можно выбрать для входа **BD/DVD**, **CBL/SAT**, **STRM BOX** или **GAME**. Для других входов выбрать **H** нельзя.
	- Если параметр **HDMI** в *[Настройка](#page-26-5) параметров звука* [на стр.](#page-26-5) 27 установлен как **THRU**, звук будет проходить через телевизор, а не через ресивер.
- **• A** Выбираются аналоговые входы.
- **• C1**/**O1** Выбирается цифровой вход. Для **C1** выбирается вход коаксиальный 1, а для **O1** выбирается аудиовход оптический 1.

Когда выбрано значение **H** (HDMI) или **C1**/**O1** (цифровой), а выбранный аудиовход отсутствует, автоматически выбирается значение **A** (аналоговый).

#### **Примечание**

- **•** Входы **STRM BOX** и **GAME** устанавливаются на **H** (HDMI). Его изменить нельзя.
- **•** Для входа **TV**, можно выбрать только **A** (аналоговый) или **C1**/ **O1** (цифровой). Однако, если параметр **ARC** в **HDMI Setup** (Настройка HDMI) установлен на **ON**, вход устанавливается на **H** (HDMI) и не может быть изменен.
- **•** При установке на **H** (HDMI) или **C1**/**O1** (цифровой), при входном сигнале в формате Dolby Digital загорается индикатор , а при входном сигнале DTS загорается индикатор **DTS**.
- **•** Если выбран параметр **H** (HDMI), не работают индикаторы **A**<sup>и</sup> **DIGITAL** (см. [стр.](#page-4-1) 5).

[印]

57

12

- **•** Если выбран цифровой вход (оптический или коаксиальный), данный ресивер может воспроизводить только цифровые сигналы форматов Dolby Digital, PCM (от 32 кГц до 96 кГц) и DTS (включая 24-битный DTS 96 кГц). Совместимыми сигналами через терминалы HDMI являются: Dolby Digital, DTS, SACD (только 2-канальный DSD), PCM (от 32 кГц до 192 кГц), Dolby TrueHD, Dolby Digital Plus, DTS-EXPRESS, DTS-HD Master Audio и DVD Audio (включая 192 кГц). Для других форматов цифрового сигнала установите на **A** (аналоговый).
- **•** При воспроизведении аналогового сигнала с помощью проигрывателей лазерных или компакт-дисков, поддерживающих систему DTS, могут возникать цифровые помехи. Для предотвращения возникновения помех выполните соответствующие цифровые подключения [\(стр.](#page-10-5) 11) и установите в качестве входного сигнала значение **C1**/**O1** (цифровой).
- **•** На некоторых проигрывателях DVD сигналы DTS не выводятся. Для получения подробных сведений см. инструкцию по эксплуатации, прилагаемую к проигрывателю DVD.

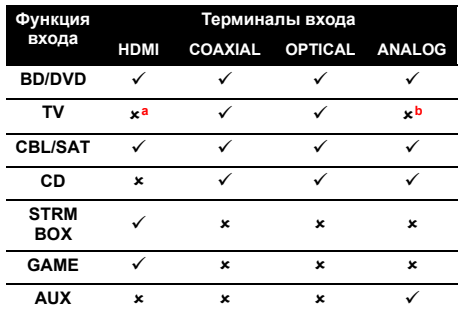

a. Установите функцию ARC на ON (ВКЛ) в настройках HDMI, для того чтобы звук с телевизора вводился через разъемы HDMI ([стр.](#page-32-1) 33).

b. Для прослушивания аудио с телевизора, подключенного к данному ресиверу с помощью аналоговых аудиокабелей, требуется настройка для аналогового аудио (см. *[Меню](#page-31-3) [назначения](#page-31-3) входов* на стр. 32).

### **Совет**

**•** Чтобы получить изображение и/или звук от устройств, подключенных к каждому терминалу, выберите вход, выполнив следующие действия.

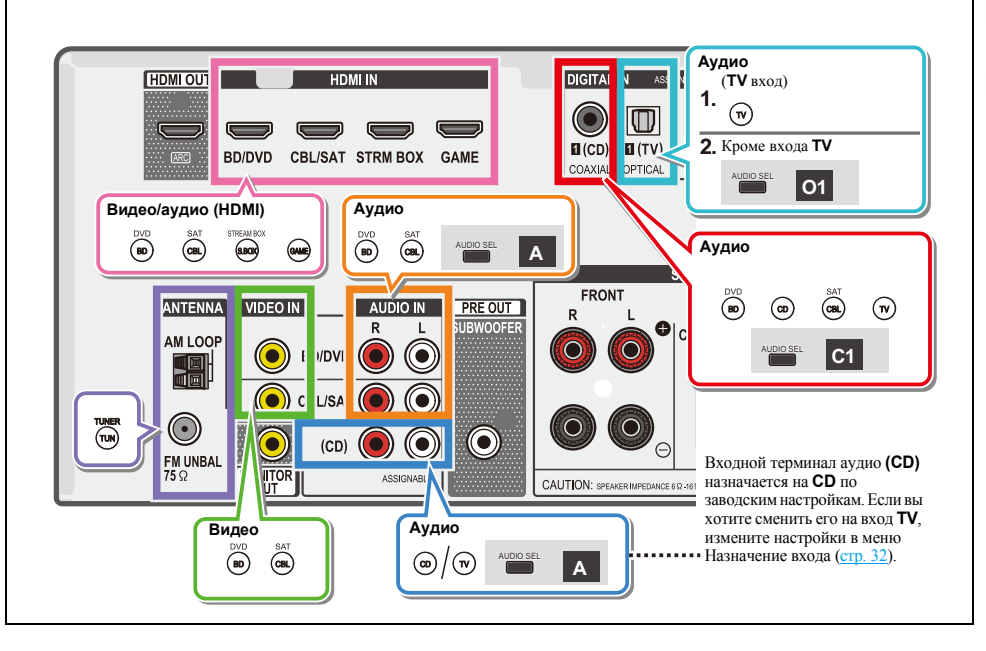

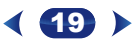

#### <span id="page-19-3"></span><span id="page-19-0"></span>**Воспроизведение устройства USB**

С помощью интерфейса USB на передней панели этого ресивера можно прослушивать двухканальный звук с USB - устройств.

## **Внимание**

**•** Компания Pioneer не может гарантировать совместимость (управление и/или мощность шины) со всеми запоминающими устройствами USB и не несет ответственности за возможную данных, при подключении к этому ресиверу.

#### **Примечание**

- **•** Это включает воспроизведение файлов WMA/MP3/MPEG-4 AAC (кроме файлов с защитой от копирования или ограниченным воспроизведением).
- **•** К совместимым с USB устройствам относятся внешние магнитные жесткие диски, портативные элементы флэш-памяти (особенно мобильные накопители) и цифровые аудиопроигрыватели (проигрыватели MP3) формата FAT16/32. Невозможно подключить этот ресивер к компьютеру для воспроизведения USB.
- **•** При наличии больших объемов данных ресиверу может понадобиться больше времени для чтения содержимого устройства USB.
- **•** Если невозможно воспроизвести выбранный файл, данный ресивер автоматически пропускает его и начинает воспроизведение следующего файла.
- **•** Если текущий воспроизводимый файл не имеет названия, вместо него на экранном дисплее отображается имя файла; при отсутствии названия альбома или имени исполнителя, отображается пустая строка.
- **•** Учтите, что нелатинские символы в списке воспроизведения отображаются как «\*».
- **•** При отсоединении устройства с интерфейсом USB убедитесь в том, что ресивер находится в режиме ожидания.

#### **1**Включите ресивер и используемый телевизор. *устройства USB* на стр. 15.

#### **2Переключите вход телевизора таким образом, чтобы он подключался к ресиверу.**

**•** Переключите вход телевизора на вход, с помощью которого данный ресивер подключается к телевизору через соответствующий кабель HDMI.

#### **3Нажмите USB на пульте ДУ для переключения ресивера на вход USB.**

На экранном дисплее отображается **Loading**, когда данный ресивер начинает распознавание подключенного устройства USB. После распознавания, на экранном дисплее отображается экран воспроизведения, и автоматически начинается воспроизведение.

#### <span id="page-19-1"></span>**Основные органы управления воспроизведением**

Кнопки пульта ДУ этого ресивера можно использовать для основного воспроизведения файлов, сохраненных на устройствах USB.

**•** Нажмите **USB** для переключения пульта ДУ в режим управления USB.

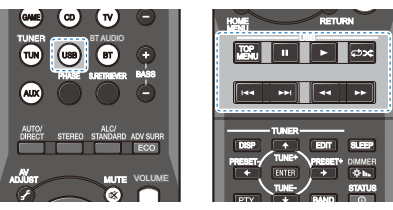

#### **Внимание**

Если на дисплее появляется сообщение об ошибке **USB Error**, попробуйте выполнить следующее:

- **•** Выключите ресивер, затем включите снова.
- **•** Заново подсоедините устройство USB к выключенному ресиверу.
- **•** Выберите другой источник входа (например, **BD/DVD**), затем снова переключите на **USB**.
- **•** Для питания устройства USB используйте специальный сетевой адаптер (прилагаемый к данному устройству).

Подробную информацию о сообщениях об ошибках см. в разделе *[Сообщения](#page-34-3) USB* на стр. 35.

20

Если это не является решением проблемы, скорее всего используемое устройство USB несовместимо.

#### <span id="page-19-2"></span>**Поддержка сжатых аудиосигналов**

Учтите, что хотя большинство стандартных комбинаций частоты дискретизации для сжатых аудиосигналов совместимо, некоторые файлы с нестандартной кодировкой могут не воспроизводиться. В списке, приведенном ниже, перечислены совместимые форматы сжатых аудиофайлов:

- **• MP3** (MPEG-1/2/2.5 Audio Layer 3) Частоты дискретизации: 32 кГц/ 44,1 кГц/48 кГц; скорости передачи данных: 32 кбит/с до 320 кбит/с (рекомендуется 128 кбит/с или выше); расширение файла: **.mp3**
- **• WMA** (Windows Media Audio) Частоты дискретизации: 32 кГц/ 44,1 кГц/48 кГц; скорости передачи данных: 48 кбит/с до 192 кбит/с (рекомендуется 128 кбит/с или выше); расширение файла: **.wma**; WMA9 Pro и WMA с кодированием без потерь: нет
- **• AAC** (MPEG-4 Advanced Audio Coding) Частоты дискретизации: 32 кГц/44,1 кГц/48 кГц; скорости передачи данных: 16 кбит/с до 320 кбит/с (рекомендуется 128 кбит/с или выше); расширение файла: **.m4a**; Apple с кодированием без потерь: нет

#### **Дополнительная информация о совместимости**

- **•** VBR (изменяющаяся скорость передачи данных) MP3/WMA/ MPEG-4 AAC: да (Учтите, что в некоторых случаях время воспроизведения отображается неправильно.)
- **•** Данный ресивер не может воспроизводить аудиофайлы, защищенные авторскими правами.
- **•** Данный ресивер не может воспроизводить аудиофайлы, защищенные по системе DRM.

#### **О формате MPEG-4 AAC**

В основе перспективного звукового кодирования (Advanced Audio Coding, AAC) лежит стандарт MPEG-4 AAC, в котором используется стандарт MPEG-2 AAC, являющийся основой технологии сжатия звука MPEG-4. Этот формат и расширение файлов используются в зависимости от приложения, применяемого для декодирования файла AAC. Данное устройство воспроизводит файлы формата AAC, закодированные с помощью iTunes®, с расширением «**.m4a**». Файлы с защитой DRM не воспроизводятся; также могут не воспроизводиться файлы с кодировкой некоторых версий iTunes®.

*Apple и iTunes являются торговыми знаками компании Apple Inc., зарегистрированными <sup>в</sup> США <sup>и</sup> других странах.*

#### **О формате WMA**

WMA является аббревиатурой от Windows Media Audio и означает технологию сжатия звука, разработанную корпорацией Microsoft. Этот ресивер воспроизводит WMA-файлы, закодированные с помощью Windows Media® Player, с расширением «**.wma**». Учтите, что файлы с защитой DRM не воспроизводятся; также могут не воспроизводиться файлы с кодировкой некоторых версий Windows Media® Player.

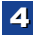

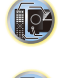

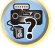

#### <span id="page-20-0"></span>**Воспроизведение музыки с помощью**

### **беспроводной технологии BLUETOOTH®**

Ресивер позволяет воспроизводить через беспроводную сеть музыкальные файлы, сохраненные на смартфоне или другом устройстве с функцией BLUETOOTH. Зона действия сети составляет около 10 метров.

#### **Примечание**

4

- **•** BLUETOOTH® (слово и логотипы) является зарегистрированным товарным знаком и принадлежит компании Bluetooth SIG, Inc., и любое использование корпорацией Onkyo & Pioneer Corporation этих товарных знаков разрешено соответствующей лицензией. Прочие товарные знаки и торговые наименования принадлежат соответствующим владельцам.
- **•** Устройство с беспроводным интерфейсом BLUETOOTH должно поддерживать профили A2DP.
- **•** Обратите внимание, что невозможно гарантировать правильность соединения ресивера со всеми устройствами с функцией беспроводной связи BLUETOOTH, а также его функциональность при использовании этих соединений.

#### <span id="page-20-1"></span>**Спаривание с аппаратом (Первичная регистрация)**

Спаривание должно быть выполнено при первом использовании устройства с поддержкой BLUETOOTH, или когда на аппарате по какой-либо причине стерты данные спаривания.

**•** После нажатия **BT** и переключения на функцию **BT Audio** на устройстве с поддержкой BLUETOOTH следует выполнить процедуру спаривания. Если спаривание выполнено правильно, нет необходимости выполнять процедуры спаривания на аппарате, как показано ниже.

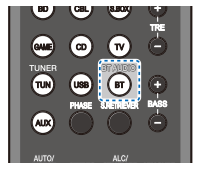

#### **Нажмите кнопку BT.**

**1**

**2 Включите электропитание того устройства с поддержкой BLUETOOTH, с которым нужно выполнить спаривание, и выполните процедуру спаривания.**

**•** Этот аппарат отображается как "Pioneer AV Receiver" на всех устройствах с поддержкой BLUETOOTH, которые у вас есть.

Начнется спаривание.

- **•** Установите устройство с поддержкой BLUETOOTH рядом с аппаратом.
- **•** Как выполняется спаривание и какие процедуры требуются для спаривания, см. в руководстве пользователя для устройства с поддержкой BLUETOOTH.
- **•** При появлении запроса о вводе PIN-кода, введите «**0000**». (Это устройство не принимает никакой другой настройки PIN-кода, кроме «**0000**».)

#### **3Подтвердите на устройстве с поддержкой BLUETOOTH, что спаривание выполнено.**

Если спаривание с устройством с поддержкой BLUETOOTH выполнено успешно, отобразится «CONNECT».

#### <span id="page-20-2"></span>**Прослушивание музыки на аппарате с устройством с поддержкой BLUETOOTH**

**1**

**Нажмите кнопку BT.** Аппарат переключится на вход **BT Audio**.

#### **2 Между устройством с поддержкой BLUETOOTH и аппаратом будет создано подключение BLUETOOTH.**

Процедуры для подключения к аппарату должны выполняться с устройства с поддержкой BLUETOOTH.

**•** Подробности о процедурах подключения см. в руководстве пользователя устройства с поддержкой BLUETOOTH.

21

#### **3Воспроизведение музыки с устройства с поддержкой BLUETOOTH.**

#### <span id="page-20-3"></span>**Предостережение по радиоволнам**

Данное устройство работает на радиочастоте 2,4 ГГц, которая может использоваться другими беспроводными системами (см. список ниже). Во избежание шума или прерывания связи, не используйте уданный аппарт возле таких устройств, или убедитесь, что такие устройства отключены во время использования.

- **•** Беспроводные телефоны
- **•** Беспроводные факсимильные аппараты
- **•** Микроволновые печи
- **•** Беспроводные устройства (IEEE802.11b/g)
- **•** Беспроводное аудио-видео оборудование
- **•** Беспроводные контроллеры для игровых систем
- **•** Медикаментозные средства, основанные на микроволнах
- **•** Некоторые радионяни

Другое малораспространенное оборудование, которое может работать на одинаковой частоте:

- **•** Противоугонные системы
- **•** Любительские радиостанции (HAM)
- **•** Системы управления складской логистикой
- **•** Отличительные системы для поездов или спецмашин

#### **Примечание**

- **•** В случае появления помех на телевизионном изображении существует вероятность того, что устройство, оснащенное беспроводной технологией BLUETOOTH, или данное устройство (включая приборы, поддерживаемые данным устройством) создают интерференцию сигналов с входным разъемом антенны телевизора, видеодеки, спутникового тюнера и т. п. В этом случае увеличьте расстояние между входным разъемом антенны и устройством, оснащенным беспроводной технологией BLUETOOTH, или данным устройством (включая аппараты, поддерживаемые данным устройством).
- **•** Если между данным устройством (включая аппараты, поддерживаемые данным устройством) и устройством, оснащенным беспроводной технологией BLUETOOTH, имеются какие-либо препятствия (например, металлическая дверь, бетонная стена или изолятор из фольги), то, чтобы избежать появления помех и шумов, а также прерывания сигнала, может потребоваться изменить место установки системы.

#### **Рамки действия**

Данное устройство предназначено только для домашнего использования. (В зависимости от среды связи, расстояния передачи могут снижаться.)

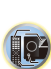

\$7

В следующих местах, плохой прием или невозможность приема радиоволн может вызывать прерывание или остановку звучания:

- **•** В зданиях из железобетона или армированных панелей.
- **•** Возле большой металлической мебели.
- **•** В толпе людей или возде здания или препятствия.
- **•** В условиях воздействия магнитного поля, статического электричества, высокочастотных радиопомех от устройств, работающих на той же частоте, что и данное устройство (2,4 ГГц), такие как устройства беспроводных локальных сетей 2,4 ГГц (IEEE802.11b/g) или микроволновые печи.
- **•** При проживании в густонаселенном жилом квартале (квартира, индивидуальный дом, др.) и если микроволновая печь соседа размещена рядом с вашей системой, могут иметь место радиопомехи. В таком случае, переместите ваш аппарат в другое место. Когда микроволновая печь не используется, тогда не будет и радиопомех.

#### **Отражения радиоволн**

На данный ресивер воздействуют прямые волны, исходящие от устройства с беспроводным интерфейсом BLUETOOTH, а также волны, отраженные от стен, предметов мебели и стен помещения. Отраженные волны (из-за препятствий и отражающих предметов) далее создают различные виды отраженных волн, а также различия в условиях приема, в зависимости от месторасположения. Если звучание не может приниматься соответствующим образом из-за данного феномена, попытайтесь немного изменить месторасположение устройства, оборудованного беспроводной технологией BLUETOOTH. Следует также помнить, что на качество звука могут влиять отраженные волны, возникающие от передвижения человека в пространстве между данным ресивером и устройством с беспроводным интерфейсом BLUETOOTH.

#### **Меры предосторожности, касающиеся соединений с аппаратами, поддерживаемыми данным устройством**

- **•** Выполните все соединения для всех аппаратов, поддерживаемых данным устройством, включая аудиокабели и кабели питания, перед тем как подсоединять их к данному устройству.
- **•** После завершения соединений к данному устройству проверьте аудиокабели и кабели питания, чтобы убедиться в том, что они не перекрутились между собой.
- **•** При отсоединении данного устройства убедитесь в том, что вокруг аппарата имеется достаточное пространство для выполнения работ.

При изменении подключений аудио или других кабелей для изделий, поддерживаемых данным аппаратом, убедитесь, что вокруг имеется достаточно свободного рабочего пространства.

#### <span id="page-21-3"></span><span id="page-21-0"></span>**Прослушивание радиопередач**

В приведенных ниже пунктах описывается процедура настройки на радиостанции диапазона FM и AM с использованием функций автоматической (поиск) или ручной (пошаговой) настройки. Выполнив настройку на радиостанцию, ее частоту можно сохранить в памяти для последующего вызова. Более подробно об этом см. раздел *Сохранение [запрограммированных](#page-21-2) радиостанций*

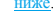

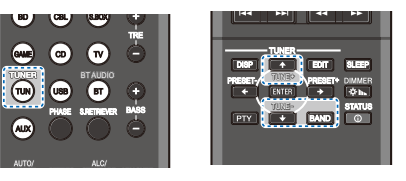

#### **1Нажмите TUN для выбора тюнера.**

#### **2При необходимости с помощью BAND выберите диапазон (FM или AM).**

При каждом нажатии диапазон переключается между FM (стерео или моно) и AM.

#### **3Выполните настройку на радиостанцию.**

Это можно сделать тремя способами, описанными ниже.

#### **Автоматическая настройка**

Для поиска радиостанции в текущем выбранном диапазоне нажмите кнопку **TUNE +/–** и удерживайте нажатой примерно секунду. Ресивер начнет поиск следующей радиостанции и прекратит его, когда она будет обнаружена. Повторите поиск для других станций.

#### **Ручная настройка**

Для пошагового изменения частоты нажимайте кнопки **TUNE +/–**.

#### **Ускоренная настройка**

Нажмите и удерживайте **TUNE +/–** для высокоскоростного тюнинга.

#### <span id="page-21-1"></span>**Улучшение звучания в диапазоне FM**

Если при настройке на FM-радиостанцию индикаторы **TUNE** или **ST** не горят из-за слабого сигнала, переключите ресивер в режим монофонического приема.

… **Нажмите BAND, чтобы выбрать FM MONO.** При этом качество звука должно повыситься, и вы сможете

получать удовольствие от прослушивания.

#### <span id="page-21-2"></span>**Сохранение запрограммированных радиостанций**

Если Вы хотите слушать конкретную радиостанцию, то удобно, чтобы ресивер сохранил частоту для быстрого поиска в любое необходимое время. Это экономит усилия, устраняя необходимость периодической ручной настройки. Данное устройство может запоминать до 30 станций.

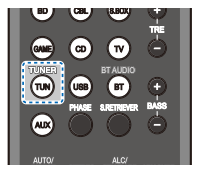

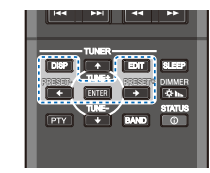

## **Выполните настройку на радиостанцию, которую требуется занести в память.**

Подробнее см. раздел *[Прослушивание](#page-21-0) радиопередач* выше.

#### **2Нажмите EDIT.**

**1**

На дисплее появится надпись **PRESET**, затем мигающая надпись **MEM** и запрограммированное значение для радиостанции.

**3Нажимайте кнопки PRESET +/– для выбора нужной запрограммированной радиостанции.**

#### **4Нажмите ENTER.**

Запрограммированный номер перестает мигать, и ресивер сохраняет данные радиостанции.

#### **Примечание**

- **•** Если ресивер будет в течении более месяца отключен от розетки переменного тока, содержимое памяти будет утеряно, и потребуется повторное программирование.
- **•** Радиостанции сохраняются в памяти в режиме стерео. Если радиостанция сохраняется в памяти в режиме FM MONO, при вызове она отображается как **ST**.

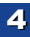

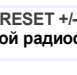

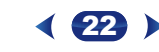

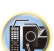

\$7

#### <span id="page-22-5"></span><span id="page-22-0"></span>**Прослушивание запрограммированных радиостанций**

Для этого в ресивере должно быть сохранено несколько запрограммированных станций. Если таких станций еще нет, обратитесь к разделу *Сохранение [запрограммированных](#page-21-2) ра[диостанций](#page-21-2)* на стр. 22.

… **Нажимайте кнопки PRESET +/– для выбора нужной запрограммированной радиостанции.**

#### <span id="page-22-1"></span>**Присваивание названий запрограммированным радиостанциям**

Для облегчения работы всем запрограммированным радиостанциям можно присвоить названия.

#### **1Выберите запрограммированную станцию, которой необходимо присвоить имя.**

Для этого, см. *Прослушивание [запрограммированных](#page-22-0) ра[диостанций](#page-22-0)* выше.

#### **2Нажмите EDIT дважды.**

При этом на дисплее замигает курсор на позиции первого символа.

#### **3Введите нужное имя.**

Выберите название длиной до восьми символов.

- **•** Используйте кнопки **PRESET +/–** для выбора позиции символа.
- **•** Используйте кнопки **TUNE +/–** для выбора символов.
- **•** Название сохраняется при нажатии кнопки **ENTER**.

#### **Совет**

- **•** Чтобы стереть название станции, выполните пункты 1 и 2, а затем нажмите **ENTER** при пустом дисплее. Чтобы сохранить предыдущее название, нажмите **EDIT** при пустом дисплее.
- **•** Когда запрограммированной станции присвоено название, нажмите **DISP** для отображения названия. Если вы хотите вернуться к отображению частот, нажмите **DISP** несколько раз для отображения частоты.

#### <span id="page-22-2"></span>**Введение в систему радиоданных RDS (для Европы)**

Система радиоданных (RDS) – это система, которая используется большинством радиостанций в диапазоне FM для предоставления слушателям различной информации – например, названия радиостанции или транслируемой программы.

Одной из функций системы RDS является возможность поиска станции, транслирующей требуемый тип программы. Например, можно осуществлять поиск станции, которая транслирует программы в жанре **JAZZ** (джаз).

Можно вести поиск программ следующих типов:

**NEWS** – новости **AFFAIRS** – текущие события **INFO** – информация **SPORT** – спорт **EDUCATE** – oбразовательная информаци **DRAMA** – pадиоспектакли и т.д. **CULTURE** – национальная и местная культурная жизнь, театр и т.д. **SCIENCE** – наука и техника **VARIED** – программы, построенные на беседе или общении, например викторины или интервью. **POP M** – поп-музыка **ROCK M** – рок-музыка **EASY M** – легкая музыка **LIGHT M** – легкая классическая музыка **CLASSICS** – cерьезная классическая музыка **OTHER M** – музыка, не соответствующая перечисленным категориям **WEATHER** – сводки и прогнозы

погоды

**FINANCE** – биржевые сводки, коммерческая, торговая информация и т.д. **CHILDREN** – программы для детей **SOCIAL** – общественная жизнь **RELIGION** – программы о религии **PHONE IN** – программы,

предусматривающие обсуждение какой-либо темы и общение со слушателями по телефону **TRAVEL** – путешествия и отдых **LEISURE** – свободное время, интересы и хобби **JAZZ** – джазовая музыка **COUNTRY** – музыка «кантри» **NATION M** – популярная музыка

не на английском языке**OLDIES** – популярная музыка 1950-х и 1960-х годов **FOLK M** – народная музыка **DOCUMENT** –

публицистические программы

**Примечание**

**•** Существуют также три дополнительных типа программ: **ALARM** (Внимание!), **ALARMTST** (TECT) и **NO TYPE** (Нет). **ALARM**<sup>и</sup> **ALARMTST** используются для передачи сообщений крайней важности. Индикация **NO TYPE** отображается в том случае, когда тип программы найти невозможно.

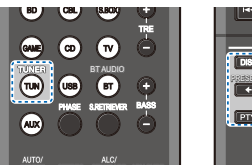

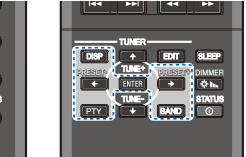

#### <span id="page-22-6"></span><span id="page-22-3"></span>**Поиск программ RDS**

Можно осуществить поиск типов программ, перечисленных выше.

- **Нажмите TUN, а затем нажмите BAND для выбора диапазона FM.**
	- **•** Система RDS доступна только в диапазоне FM.

**2Нажмите PTY.**

**1**

На дисплее отобразится индикация **SEARCH**.

- **3 Нажмите PRESET +/– для выбора типа программы, которую хотите прослушать.**
- **4 Нажмите кнопку ENTER для поиска программы заданного типа.**

Система начинает поиск запрограммированных станций с выбранным типом программы и прекратит его, когда она будет обнаружена. Повторите поиск для других станций.

Если отображается индикация **NO PTY** (НЕТ ТИПА), значит, тюнеру в процессе поиска не удалось обнаружить программы заданного типа. Поиск сигналов системы RDS выполняется только по запрограммированным станциям. Если не запрограммировано ни одной станции или среди них не удается найти тип программы, на дисплее появится надпись **NO PTY**. Индикация **FINISH** означает, что поиск закончен.

#### <span id="page-22-4"></span>**Отображение информации RDS**

Используйте кнопку **DISP** для отображения разных типов информации RDS.

## … **Нажмите кнопку DISP для получения информации RDS.** При каждом нажатии кнопки дисплей изменяется

следующим образом:

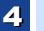

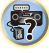

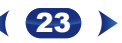

**•** Режим звучания

4

- **•** Регулирование громкости
- **•** Радиотекст (**RT**) сообщения, передаваемые радиостанцией. Например, радиостанция, передающая ток-шоу, может передавать номер телефона в виде радиотекста.
- **•** Сервисное имя программы (**PS**) название радиостанции.
- **•** Тип программы (**PTY**) отображает вид программы, транслируемой в данный момент.
- **•** Текущая частота тюнера (**FREQ**)

#### **Примечание**

- **•** При возникновении помех некоторые символы на дисплее RT могут отображаться неправильно.
- **•** Если на дисплее RT отобразится сообщение **NO TEXT**, значит, радиостанция не передает данных радиотекста. Дисплей автоматически переключится на отображение данных запрограммированной станции (если нет данных запрограммированной станции, появится сообщение **NO NAME**).
- **•** На дисплее PTY (тип программы) может отобразиться надпись **NO PTY**.

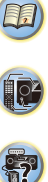

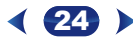

#### <span id="page-24-4"></span><span id="page-24-1"></span><span id="page-24-0"></span>**Выбор режима прослушивания**

Данный ресивер характеризуется множеством режимов прослушивания, чтобы обеспечивать воспроизведение различных форматов звуковых файлов. Выберите режим в соответствии с вашей средой громкоговорителей или источником.

## … **При прослушивании источника, несколько раз нажмите кнопку режимов прослушивания для выбора необходимого режима.**

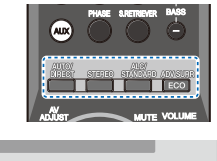

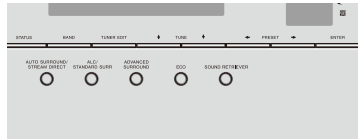

• Режим прослушивания отображается на дисплее передней панели.

#### **Внимание**

• Режимы звучания и многие функции, описанные в этом разделе, могут быть недоступны при некоторых значениях источника, настроек или статуса ресивера.

### <span id="page-24-5"></span><span id="page-24-2"></span>Автоматическое воспроизведение <sub>дито/</sub>

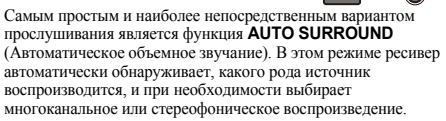

• Нажмите несколько раз кнопку **AUTO/DIRECT** до тех пор, пока функция **AUTO SURROUND** на короткое время не отобразится на дисплее (затем отобразится формат декодирования или воспроизведения). На способ обработки входного сигнала указывают индикаторы цифровых форматов на дисплее.

#### **Примечание**

- • Форматы стереофонического объёмного звучания (матричные) декодируются соответствующим образом с использованием **NEO:6 CINEMA** (подробнее о данных форматах декодирования, см. *[Прослушивание](#page-24-3) материала <sup>с</sup> использованием [объемного](#page-24-3) звучания* ниже).
- При прослушивании входа BT AUDIO функция восстановления звучания (Sound Retriever AIR) выбирается автоматически.

Sound Retriever AIR (Функция восстановления звучания): Предназначено для прослушивания с устройства с беспроводным интерфейсом BLUETOOTH.

## <span id="page-24-6"></span><span id="page-24-3"></span>**Прослушивание материала с использованием**

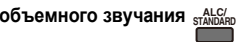

**AUTO SURROUND/ STREAM DIRECT**

С помощью данного ресивера можно прослушивать любой источник с использованием объемного звучания. Однако то, какими параметрами можно будет воспользоваться, зависит от настройки громкоговорителя и типа прослушиваемого источника.

**ALC/ STANDARD SURR**

• Если источником является закодированный сигнал Dolby Digital, DTS или Dolby Surround, будет автоматически выбран нужный формат декодирования, который отобразится на дисплее.

При выборе **STEREO ALC** (стереорежим автоматического управления уровнем), это устройство выравнивает уровни воспроизведения звука, если каждый уровень звука отличается от источника музыки, записанного в переносном аудиоплеере. При выборе **STEREO** источник будет воспроизводиться только через передние правый и левый громкоговорители (и, возможно, через низкочастотный громкоговоритель в зависимости от настроек громкоговорителей). Многоканальные источники Dolby Digital и DTS микшируются до режима стерео.

Следующие режимы обеспечивают базовое объемное звучание для стерео и многоканальных источников.

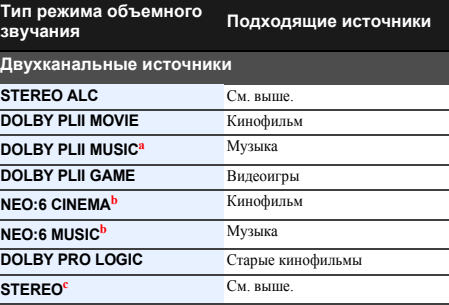

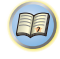

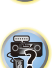

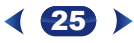

93)

12

57

#### **Многоканальные источники**

5

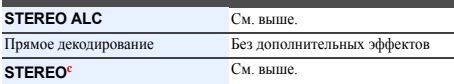

- **a.** Вы можете также регулировать эффект **C.WIDTH**, **DIMEN.**<sup>и</sup> **PNRM.** (см. *[Настройка](#page-26-2) параметров звука* на стр. 27).
- **b.** Вы можете также регулировать эффект **C.IMG** (см. *[Настройка](#page-26-2) [параметров](#page-26-2) звука* на стр. 27).
- **c.** Вы можете выбрать **STEREO** режим с помощью **STEREO** кнопки.

звук имеет настроенные параметры объемного звучания, и при этом можно по-прежнему использовать функции Midnight, Loudness, Phase Control, Sound Retriever и Tone.

#### <span id="page-25-2"></span><span id="page-25-0"></span>**Использование дополнительного объемного**

C

звучания <u>ADV SUR</u>R ECO **ADVANCED SURROUND**

Функция Advanced surround (Дополнительное объемное звучание) создает множество эффектов объемного звучания. При воспроизведении различных звуковых дорожек попробуйте использовать различные режимы, чтобы выбрать наиболее подходящий параметр.

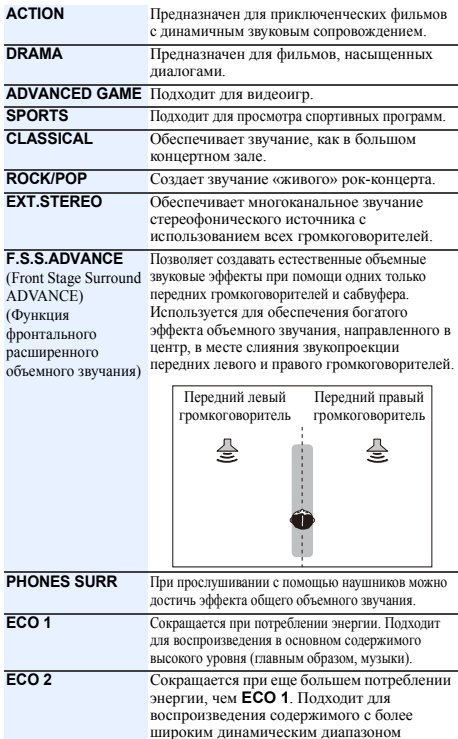

26

<span id="page-25-3"></span>(главным образом, кинофильмов).

#### **Примечание**

- При режиме ECO яркость переключается между 2 уровнями. Если выбирается самый темный уровень, на дисплее появляется индикация DIMMER. (Режим, отличный от ECO: 4 уровня, режим ECO: 2 уровня)
- Режим ECO MODE будет автоматически выключаться (**OFF**) при переключении на другие режимы прослушивания (Режим усовершенствованного объемного звучания и режим автоматического объемного звучания).

#### <span id="page-25-4"></span><span id="page-25-1"></span>**Использование функции Stream Direct (Прямое**

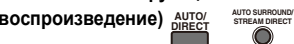

Используйте режим Stream Direct (Прямое воспроизведение), если необходимо воспроизведение источника, максимально приближенное к оригиналу. Все излишние цепи обработки входного сигнала отключены.

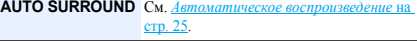

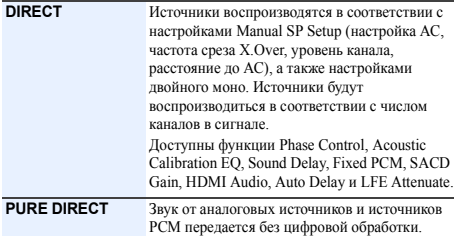

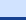

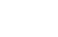

## <span id="page-26-3"></span><span id="page-26-0"></span>**Использование функции Sound Retriever (Восстановление звучания)**

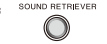

Если аудиоданные были удалены во время процесса сжатия, качество звука часто отличается неравномерностью звукового поля. В функции Sound Retriever (Восстановление звучания) используется новая технология DSP, которая помогает восстановить качество звучания диска CD для 2-канального звука путем восстановления сжатого звука и сглаживания искажений, сохранившихся после сжатия.

## … **Нажмите S.RETRIEVER, чтобы включить или выключить S.RTV (Восстановление звучания).**

#### **Примечание**

• При включенных режимах **DIRECT** или **PURE DIRECT** режим Sound Retriever невозможно установить в состояние **ON**.

#### <span id="page-26-4"></span><span id="page-26-1"></span>**Улучшение качества звучания с помощью функции Phase Control (Корректировка фазы)**

В функции Phase Control данного ресивера применяются измерения коррекции фазы, что обеспечивает одновременное достижение звуковыми сигналами источника звука места слушателя, предотвращая нежелательные искажения и/или оттенки звучания.

Технология корректировки фазы обеспечивает когерентность воспроизведения звука, благодаря согласованию фазы для обеспечения оптимального звукового поля в точке прослушивания. По умолчанию функция включена, и при выходе из меню Phase Control (Управление фазой) рекомендуется оставлять ее включенной для всех источников звука.

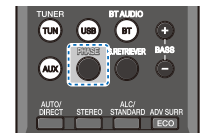

… **Нажмите PHASE, чтобы включить или выключить P.CTL (Управление фазой).**

#### **Примечание**

- Согласование фазы является очень важным фактором для обеспечения высокого качества воспроизведения звука. Если две звуковых волны звучат «в фазе» их пики и впадины совпадают, обеспечивая звуковому сигналу увеличение амплитуды, четкости и придавая ощущения присутствия. Если пик волны совпадает со впадиной волны, звук выходит «из фазы» и звуковая картина будет нереалистична.
- Если на сабвуфере есть фазовый переключатель, установите его на знак «плюс» (+) (или 0°). Однако эффект, который вы можете фактически ощутить при установке параметра Phase Control (Управление фазой) на **ON**, на данном ресивере зависит от типа сабвуфера. Настройте сабвуфер для максимального усиления этого эффекта. Рекомендуется также попробовать изменить ориентацию или место расположения сабвуфера.
- Установите переключатель встроенного фильтра низких частот сабвуфера в положение «OFF» (Выкл.). Если на вашем сабвуфере этого сделать нельзя, установите более высокое значение частоты среза.
- Если расстояние до громкоговорителей неправильно настроено, вы можете получить максимизированный эффект Phase Control.
- Режим Phase Control невозможно установить на **ON**<sup>в</sup> следующих случаях:
- <span id="page-26-5"></span>- Если включен режим **PURE DIRECT**.
- <span id="page-26-2"></span>- Если подключены наушники.

#### **Настройка параметров звука**

Существует несколько дополнительных настроек звучания, которые можно установить с помощью меню **AV ADJUST**. Настройки по умолчанию, если не указано, указаны жирным шрифтом.

#### **Внимание**

• Обратите внимание, что если параметр не появляется в меню **AV ADJUST**, он недоступен из-за текущего источника, текущих настроек или текущего статуса ресивера.

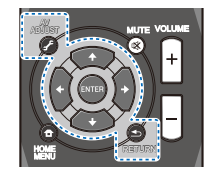

27

#### **1Нажмите AV ADJUST.**

**2 Используйте** ©**/**ª **для выбора настроек, которые вы хотите отрегулировать.**

В зависимости от текущего статуса/режима ресивера выбор определенных параметров может быть недоступным. Для получения дополнительной информации об этом см. таблицу ниже.

#### **3Используйте /**¨ **для надлежащей настройки.**

В таблице ниже уазаны параметры, доступные для каждой настройки.

#### **4 Нажмите RETURN для подтверждения и выйдите из меню**

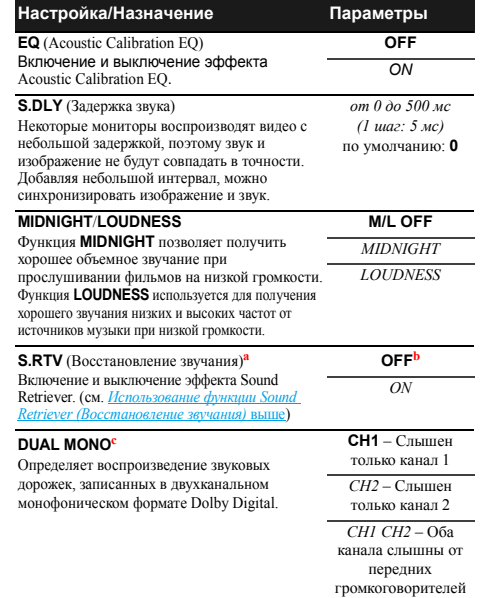

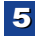

**33** 

[5]

57

0

<span id="page-27-0"></span>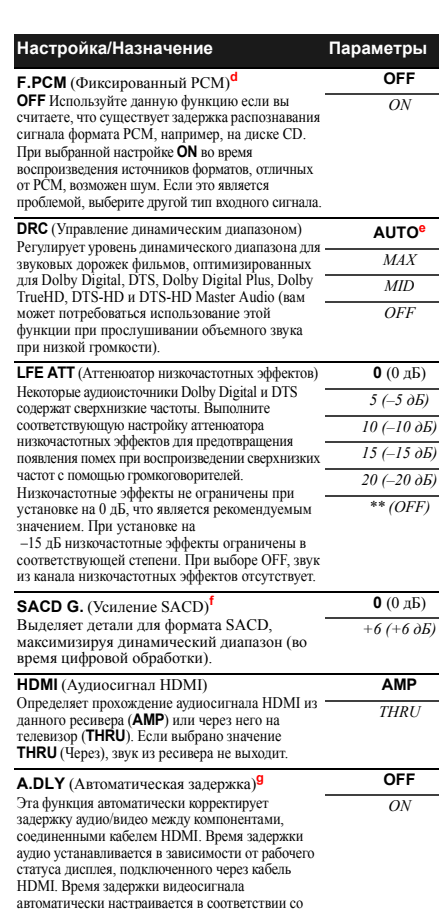

временем задержки аудиосигнала.

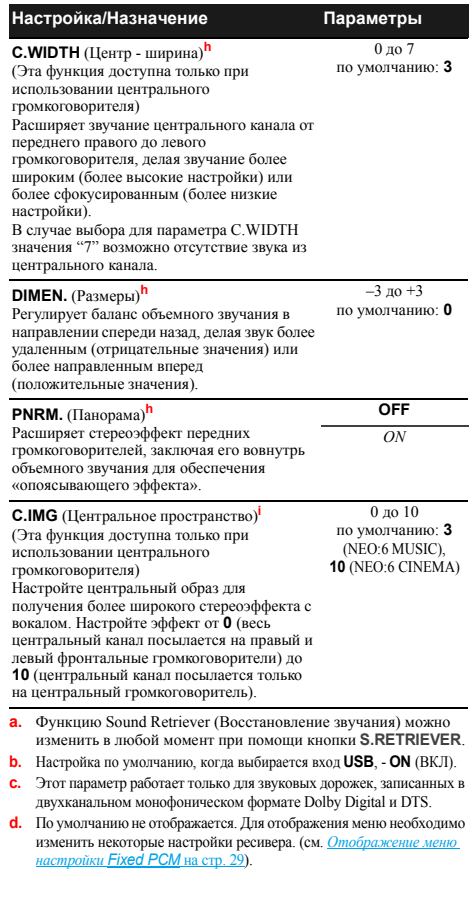

- **e.** Изначально установленное значение **AUTO** доступно только для сигналов Dolby TrueHD. Выберите **MAX** или **MID** для сигналов, кроме Dolby TrueHD.
- **f.** Не должно возникнуть никаких проблем при использовании с большинством SACD дисков, но при искажении звучания, лучше всего переключить настройку амплитудно-частотной характеристки на **0** дБ.
- **g.** Данная функция доступна только тогда, когда подключенный дисплей поддерживает функцию автоматической синхронизации аудио/видеосигналов («синхронизация изображения и речевых сигналов») для HDMI. Если вы считаете, что автоматически заданное время задержки вам не подходит, задайте для параметра **A.DLY** значение **OFF**<sup>и</sup> настройте время задержки вручную. Подробную информацию о функции синхронизации звука и изображения на вашем дисплее можно получить непосредственно у производителя.
- **h.** Доступны только при 2-канальных источниках в режиме **DOLBY PLII MUSIC**.
- **i.** Только при прослушивании 2-канальных источников в режиме **NEO:6 CINEMA** и **NEO:6 MUSIC**.

5

• Функции, настройки которых могут отличаться в зависимости от входного сигнала или настроек динамиков.

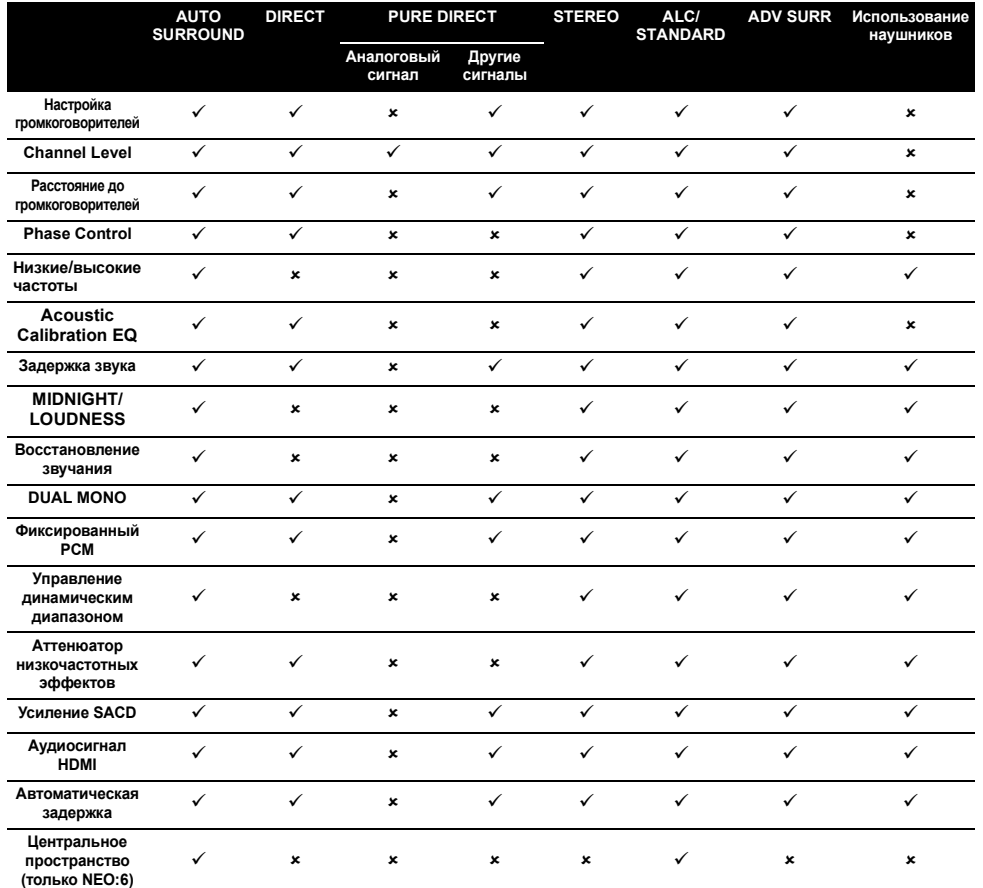

#### <span id="page-28-0"></span>**Отображение меню настройки Fixed PCM**

Параметры аудиосигнала **Fixed PCM** по умолчанию не отображаются. Для их отображения необходимо выполнить следующие действия.

#### **Переключите ресивер в ждущий режим.**

**2 Удерживая нажатой кнопку AUTO SURROUND/ STREAM DIRECT на передней панели, удерживайте кнопку** Í**STANDBY/ON.**

При каждом выполнении этих действий настройка будет отображаться или скрываться.

#### <span id="page-28-1"></span>**Изменение настроек формата графического пользовательского интерфейса телевизора**

Если экран графического пользовательского интерфейса отображается некорректно, это может быть связано с тем, что настройки ТВ-системы не соответствуют стандартным настройкам в вашей стране или регионе.

**Переведите ресивер в режим ожидания.**

**Удерживая нажатой кнопку TUNE** © **на передней панели, удерживайте кнопку** <sup>Í</sup>**STANDBY/ON.**

При каждом нажатии происходит переключение между **PAL** <sup>и</sup>**NTSC**.

• По умолчанию: **PAL**

#### <span id="page-28-3"></span><span id="page-28-2"></span>**Изменение шага частоты радиовещания AM**

Если настройка на радиостанции не удается, возможно, шаг изменения частоты не подходит для вашей страны или региона. Настройку можно изменить следующим образом.

**Переведите ресивер в режим ожидания.**

**2Удерживая нажатой кнопку TUNE** <sup>ª</sup> **на передней панели, удерживайте кнопку** <sup>Í</sup>**STANDBY/ON.**

При каждом нажатии происходит переключение между **9K STEP** и **10K STEP**.

• По умолчанию: **9K STEP**

#### **Примечание**

• Если параметр **Standby Through** не установлен на значение OFF, невозможно задать переключение **Fixed PCM**, **NTSC**/**PAL** или **9K STEP**/**10K STEP**

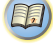

\$7

10

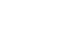

**1**

**1**

**2**

**1**

#### <span id="page-29-6"></span><span id="page-29-1"></span><span id="page-29-0"></span>**Использование «Home Menu» (главного меню)**

В следующем разделе описана подробная настройка ресивера при работе и тонкая настройка отдельных систем громкоговорителей в соответствии с личными предпочтениями.

## **Внимание**

- Экранное меню не появится, если подключение к вашему телевизору выполнено с помощью композитного выхода. Используйте подключение HDMI для «Home Menu».
- Если к ресиверу подключены наушники, отсоедините их.
- Нельзя использовать Home Menu, если выбран вход **USB**.

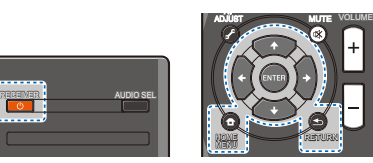

#### **1Включите ресивер и используемый телевизор.** Нажмите кнопку Í**RECEIVER** для включения.

**2 Переключите вход телевизора на вход, с помощью которого данный ресивер подключается к телевизору через соответствующий кабель HDMI.**

## **3**

 **Нажмите HOME MENU.** На телевизоре появляется «Home Menu» (главное меню). Для перехода между экранами и выделения пунктов меню используйте кнопки <sup>↑</sup>/<sup>↓</sup>/<sup>←</sup> и **ENTER** на пульте дистанционного управления. Нажмите кнопку **RETURN** для выхода из текущего меню.

• Нажмите **HOME MENU** в любой момент для выхода из «Home Menu».

#### <span id="page-29-5"></span>**4Выберите настройку, которую требуется отрегулировать.**

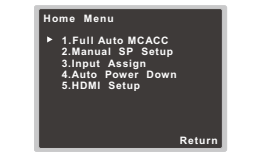

- **Full Auto MCACC** быстрая автоматическая настройка объемного звука (см. *[Автоматическая](#page-15-2) настройка объемного звука [\(MCACC\)](#page-15-2)* на стр. 16).
- **Manual SP Setup**
	- **- Speaker Setting** Указывает размер и количество подключенных громкоговорителей (см. ниже).
	- **- X.Over** Укажите, какие частоты будут посылаться на низкочастотный громкоговоритель (см. [стр.](#page-30-0) 31).
	- **- Channel Level** Регулирует общий баланс используемой акустической системы ([стр.](#page-30-1) 31).
	- **- Speaker Distance** Указывает расстояние до громкоговорителей с места слушателя [\(стр.](#page-31-0) 32).
- **Input Assign** Укажите, что вы подключились к аудиовходу **(CD)** (см. *Меню [назначения](#page-31-1) входов* на стр. 32).
- **Auto Power Down** Задает автоматическое отключение питания, если ресивер не находился в работе несколько часов (см. *Меню [Auto Power Down \(](#page-31-2)автоматическое отключение питания)* [на стр.](#page-31-2) 32).
- **HDMI Setup** Настраивает функцию возвратного аудиоканала и устанавливает или нет входной сигнал HDMI на выход Standby Through в режиме ожидания (см. *Меню [HDMI Setup](#page-32-0)* на [стр.](#page-32-0) 33).

30

#### <span id="page-29-4"></span><span id="page-29-2"></span>**Ручная настройка громкоговорителей**

Данный ресивер позволяет выполнять более точную настройку для оптимизации объемного звучания. Эти настройки необходимо выполнить только один раз (их повторное выполнение требуется после замены имеющейся акустической системы на новую или подключения новых громкоговорителей). Данные параметры предназначены для тонкой настройки вашей системы, однако если вы удовлетворены результатом выполнения процедуры *[Автоматическая](#page-15-2) настройка объемного звука [\(MCACC\)](#page-15-2)* на стр. 16, задавать их не требуется.

#### <span id="page-29-7"></span><span id="page-29-3"></span>**Настройка громкоговорителей**

**1**

Этот параметр служит для указания конфигурации громкоговорителей (размера и количества).

Рекомендуется проверять правильность параметров, сформированных в результате выполнения процедуры *[Автоматическая](#page-15-2) настройка объемного звука (MCACC)* на стр. 16.

#### **Выберите «Manual SP Setup» в Home Menu.**

#### **2Выберите «Speaker Setting» в меню Manual SP Setup.**

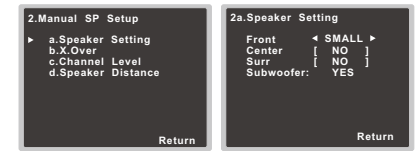

#### **3Выберите нужный набор громкоговорителей, а затем их размер.**

С помощью кнопок < → выберите размер (и количество) каждого из следующих громкоговорителей:

- **Front** Выберите **LARGE**, если передние громкоговорители эффективно воспроизводят низкие частоты или если не подключен низкочастотный громкоговоритель. Выберите **SMALL** для передачи низких частот на низкочастотный громкоговоритель.
- • **Center** – Выберите **LARGE**, если центральный громкоговоритель эффективно воспроизводит низкие частоты, или **SMALL** для передачи низких частот на другие громкоговорители или низкочастотный громкоговоритель. Если центральный громкоговоритель не подключен, выберите **NO** (сигнал центрального канала направляется на остальные громкоговорители).

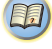

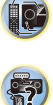

- • **Surr** – Выберите **LARGE**, если громкоговорители объемного звучания эффективно воспроизводят низкие частоты. Выберите **SMALL** для передачи низких частот на другие громкоговорители или низкочастотный громкоговоритель. Если громкоговорители объемного звучания не подключены, выберите пункт **NO** (сигналы этих каналов будут направляться на остальные громкоговорители).
- **Subwoofer** Сигналы низкочастотного эффекта и низкие частоты каналов, установленных на **SMALL**, выводятся на низкочастотный громкоговоритель, если выбран пункт **YES** (см. примечания ниже). Выберите пункт **PLUS**, если низкочастотный громкоговоритель должен воспроизводить звук непрерывно или если нужно более глубокое басовое звучание (при этом низкие частоты, которые обычно передаются на передние и центральный громкоговорители, также выводятся на низкочастотный громкоговоритель). Если низкочастотный громкоговоритель не подключен, выберите пункт **NO** (низкие частоты будут выводиться через другие громкоговорители).

## **4**

 **По завершению нажмите RETURN.** Вы вернетесь в меню «Manual SP Setup» (Ручная настройка громкоговорителей).

#### **Примечание**

- Если для передних громкоговорителей выбран **SMALL**, для низкочастотного громкоговорителя автоматически выбирается настройка **YES**. Кроме того, центральный громкоговоритель и громкоговорители объемного звучания не могут быть установлены на **LARGE**, если передние громкоговорители установлены на **SMALL**. Все низкие частоты при этом передаются на низкочастотный громкоговоритель.
- Если вам нравится звучание с мощными басами, и подключен низкочастотный громкоговоритель, целесообразно выбрать для передних громкоговорителей **LARGE**, а для низкочастотного громкоговорителя – параметр **PLUS**. Но это не гарантирует наилучшего воспроизведения низких частот. В зависимости от размещения громкоговорителей в помещении качество низких частот может даже ухудшиться. В этом случае попробуйте изменить расположение или направление громкоговорителей. Если не удается достичь хороших результатов, проверьте звук низких частот при настройках **PLUS** и **YES**, или же устанавливая настройки передних громкоговорителей на **LARGE** и **SMALL**<sup>и</sup> определите, когда звучание будет наилучшего качества. При затруднениях самое простое решение – направить все низкие частоты на низкочастотный громкоговоритель, выбрав для передних громкоговорителей **SMALL**.

#### <span id="page-30-2"></span><span id="page-30-0"></span>**X.Over**

#### • Значение по умолчанию: **100Hz**

Эта настройка определяет частоту отсечки между низкочастотными звуками, воспроизводимыми громкоговорителями, для которых выбран **LARGE**, или низкочастотным громкоговорителем и низкочастотными звуками, воспроизводимыми громкоговорителями, для которых выбран **SMALL**. Он также определяет частоту отсечки для канала низкочастотных эффектов.

• Для получения более подробной информации о настройке размеров громкоговорителей см. *Настройка [громкоговорителе](#page-29-3)й* на стр. 30.

**Выберите «Manual SP Setup» в Home Menu.**

#### **Выберите «X.Over» в меню Manual SP Setup.**

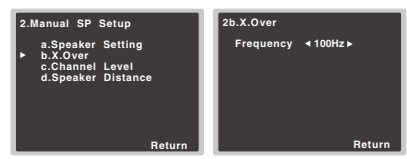

## **3**

 **Выберите частоту среза.** Частоты ниже этого значения будут передаваться на низкочастотный громкоговоритель (или громкоговорители размера **LARGE**).

## **4**

**По завершению нажмите RETURN.** Вы вернетесь в меню «Manual SP Setup» (Ручная настройка громкоговорителей).

#### <span id="page-30-3"></span><span id="page-30-1"></span>**Уровень канала**

**1**

**2**

Настройки уровня канала позволяют отрегулировать общий баланс акустической системы и являются важным фактором при настройке системы домашнего театра.

#### **ОСТОРОЖНО**

- Тестовые сигналы, используемые при настройке уровня канала, воспроизводятся на высоком уровне громкости.
- **1Выберите «Manual SP Setup» в Home Menu.**
- **2Выберите «Channel Level» в меню Manual SP Setup.**

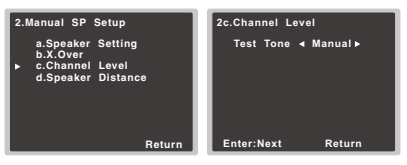

#### **3Выберите параметр настройки.**

• **Manual** – Перемещая тестовый тональный сигнал вручную от одного громкоговорителя к другому и отрегулируйте уровни отдельных каналов.

31

• **Auto** – Отрегулируйте уровни каналов, перемещая тестовый тональный сигнал от одного громкоговорителя к другому автоматически.

#### **4Подтвердите выбранный параметр настройки.** Тестовые тональные сигналы начнут генерироваться после

нажатия **ENTER**. После увеличения громкости до контрольного уровня будут выводиться тестовые звуковые сигналы.

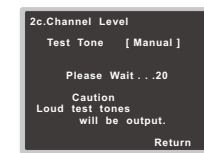

\$7

**33** 

10

**5Отрегулируйте уровень каждого канала с помощью ♦/♦.**<br>Если выбран пункт **Manual**, используйте **↑/** ⊅ для

переключения громкоговорителей. При выборе пункта **Auto** будут воспроизведены тестовые тональные сигналы в порядке, показанном на экране:

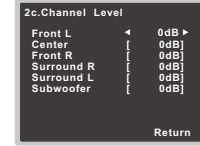

Отрегулируйте уровень каждого громкоговорителя после того, как начнут генерироваться тестовые звуковые сигналы.

#### **Примечание**

- Если вы используете прибор для измерения уровня звукового давления (SPL-метр), снимите показания в основной точке прослушивания и установите для уровня каждого громкоговорителя значение 75 дБ SPL (режим C-weighting/ slow reading (емкостное взвешивание/медленное чтение)).
- Тестовый звуковой сигнал низкочастотного громкоговорителя воспроизводится с низкой громкостью. Может потребоваться регулировка уровня после тестирования при помощи текущей звуковой программы.
- **6По завершению нажмите RETURN.** Вы вернетесь в меню «Channel Level».

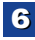

(印)

 $\frac{1}{10}$ 

12

#### <span id="page-31-5"></span><span id="page-31-0"></span>**Расстояние до громкоговорителей**

6

Для обеспечения хорошей глубины звучания и пространственного ощущения системы следует указать расстояние от громкоговорителей до места слушателя. В результате ресивер вносит в сигналы необходимые задержки, которые обеспечивают хорошее объемное звучание.

• Для назначения входов цифрового сигнала, см. *Выбор [входного](#page-17-4) ау[диосигнала](#page-17-4)* на стр. 18.

#### **1Выберите «Manual SP Setup» в Home Menu.**

**2Выберите «Speaker Distance» в меню Manual SP Setup.** 

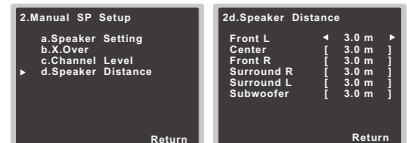

**3Отрегулируйте расстояние для каждого громкоговорителя с помощью /**¨**.**

Расстояние до каждого громкоговорителя можно отрегулировать с шагом в 0,1 м.

#### **4**

 **По завершению нажмите RETURN.** Вы вернетесь в меню «Manual SP Setup» (Ручная настройка громкоговорителей).

#### <span id="page-31-3"></span><span id="page-31-1"></span>**Меню назначения входов**

Входной терминал аудио **(CD)** назначается на **CD** по заводским настройкам, но его можно изменить на вход **TV**.

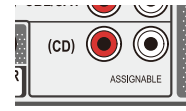

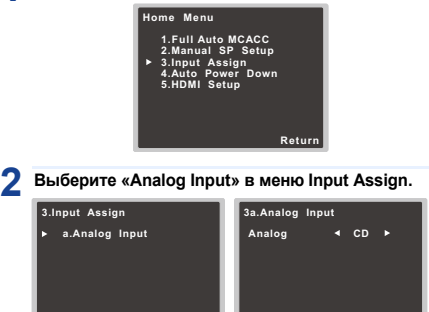

**Выберите «Input Assign» в Home Menu.**

**3Выберите желаемую опцию входа для входного терминала аудио (CD).**

**Return** 

**4**

**1**

**2**

 **По завершению нажмите RETURN.** Вы возвращаетесь в меню «Input Assign» (Назначение входа).

### <span id="page-31-4"></span><span id="page-31-2"></span>**Меню Auto Power Down (автоматическое отключение питания)**

Устанавливает автоматическое отключение питания ресивера по истечении установленого времени (если питание было включено без работы в течение нескольких часов).

• Значение по умолчанию: **6H**

#### **1Выберите «Auto Power Down» в Home Menu.**

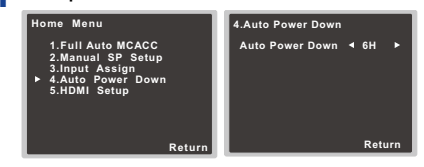

- **2 Укажите допустимое время до отключения питания (если ресивер не работал).**
	- Можно выбрать 2, 4 или 6 часов, или **OFF** (если не требуется автоматическое отключение).
	-

**3**

**Return** 

**По завершению нажмите RETURN.** Вы возвращаетесь в «Home Menu» (главное меню).

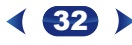

[1]

\$7

10

#### <span id="page-32-1"></span><span id="page-32-0"></span>**Меню HDMI Setup**

6

Если ваш телевизор поддерживает функцию возвратного аудиоканала (ARC), подключите телевизор и данное устройство кабелем HDMI, и аудиоканал телевизора переключится на данное устройство через терминал HDMI без необходимости подключения аудиокабеля.

Возможна передача сигналов от подключенного через HDMI проигрывателя к телевизору, даже когда этот ресивер находится в режиме ожидания.

## **Внимание**

• При включении функции ARC используйте Высокоскоростной кабель HDMI®/™. С другими кабелями HDMI функция ARC может работать неправильно.

#### **1Выберите «HDMI Setup» в Home Menu.**

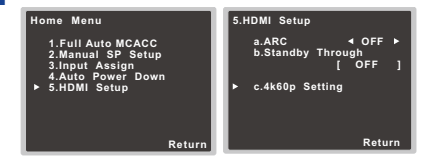

## **2**

 **Выберите нужную настройку «ARC».** Если к ресиверу подключен телевизор, поддерживающий функцию возвратного аудиоканала через HDMI, звук с телевизора может вводиться через терминал HDMI.

• **ON** – Звук с телевизора вводится через терминал HDMI.

• **OFF** – Звук с телевизора вводится с входных терминалов аудио, отличных от входов HDMI.

#### **3Выберите нужную настройку «Standby Through».** Когда ресивер находится в режиме ожидания, входной

сигнал HDMI, выбранный здесь, будет выводиться на телевизор через HDMI.

- **LAST** Будет выводиться предварительно выбранный входной сигнал HDMI.
- **BD/DVD**, **CBL/SAT**, **STRM BOX**, **GAME** Будет выводиться выбранный здесь входной сигнал HDMI.
- **OFF** Сигнал не будет выводиться в режиме ожидания.
- **-** Если настройка **Standby Through** не установлена на **OFF**, то потребление энергии в режиме ожидания будет увеличиваться.

## **Выберите нужную настройку «4k60p Setting».** Если телевизор будет подключаться с помощью HDMI с

поддержкой 4K/60p, можно включить настройку 4k60p в соответствии с характеристиками телевизора.

1. Выберите входной терминал, для которого необходимо изменить настройки, используя кнопки  $\blacklozenge$ .

2. Используйте кнопки <sup>↑</sup>/ •, чтобы выбрать «4k60p».

3. Используйте кнопки  $\leftrightarrow$ . чтобы выбрать сигнал для настройки.

- **4:4:4** Выберите эту настройку при подключении к телевизору, совместимому с 4K/60p 4:4:4 24-битными сигналами, используя HDMI. Можно наслаждаться видеоизображениями более высокого качества.
- **-** Если кабель HDMI не поддерживает 4K/60p 4:4:4 24 битные сигналы (передача 18 Гбит/с), видеоизображение может не выводиться правильно. В таком случае выберите 4:2:0 для просмотра 4K/60p 4:2:0 24-битного видеоизображения.
- **4:2:0** Выберите эту настройку при подключении к телевизору, совместимому с 4K/60p 4:2:0 24-битными сигналами, используя HDMI.
- 4. Нажмите **RETURN**.

**4**

Если используются некоторые устройства-источники, которые не поддерживают 4K/60p 4:4:4 24-битные сигналы, и терминал HDMI настроен на 4:4:4, видеовыход с устройства-источника может стать красным, звук может не выводиться устройством-источником, или сигнал 3D может не выводиться некоторыми устройствами. В таких случаях настройте терминал HDMI на 4:2:0.

**5По завершению нажмите RETURN.** Вы возвращаетесь в «Home Menu» (главное меню).

#### **Перед запуском функции ARC**

При запуске функции ARC, переключите телевизор и данное устройство в режим STANDBY (ожидания) после подключения данного устройства к телевизору. Затем включите питание данного устройства и после этого телевизор. Чтобы запустить функцию ARC после подключения данного устройства к телевизору кабелем HDMI, необходимо переключить вход на телевизоре на входной режим, требуемый для подключения к данному устройству.

33

Затем можно выбрать телевизионную программу.

### **Внимание**

- Функция ARC может не работать, даже если выполнены все вышеуказанные условия. В этом случае слушайте аудиоканал телевизора после подключения данного устройства к телевизору аудиокабелем.
- Функция CEC (Consumer Electronic Control) может активироваться, если включена функция ARC, вызывая включение и выключение электропитания и переключение между входами. Так как данное устройство не гарантирует синхронизированное управление на основе функции CEC, рекомендуется выключить настройку HDMI CONTROL на подключенном проигрывателе. Данное устройство может работать неправильно, если на проигрывателе включена настройка HDMI CONTROL. Подробнее см. инструкцию по эксплуатации соответствующего устройства. Если устройство не работает, выключите функцию ARC.

В этом случае слушайте аудиоканал телевизора после подключения данного устройства к телевизору аудиокабелем.

Кроме того, данное устройство не гарантирует синхронизированное управление, которое позволяет пульту ДУ телевизора управлять уровнем громкости (в том числе приглушением звучания). Используйте данное устройство, чтобы управлять уровнем громкости (в том числе приглушением звучания).

- При подключении других устройств или выполнении изменений в подключении к данному устройству, выключайте электропитание и вынимайте кабель питания из настенной розетки. После завершения всех подключений, вставьте кабель питания в настенную розетку.
- Если кабель питания подключается при включенной функции ARC, для инициализации HDMI потребуется от 2 до 10 секунд. Данное устройство может не работать во время инициализации. Во время инициализации индикатор HDMI на дисплее будет мигать. Включите устройство после того, как прекратится мигание.

#### <span id="page-33-1"></span>**Устранение неполадок**

<span id="page-33-3"></span><span id="page-33-0"></span>7

Зачастую неверные действия ошибочно принимаются за неполадки или неисправности. Если вам кажется, что этот компонент неисправен, пожалуйста, сначала ознакомьтесь с приведенными ниже пояснениями. Осмотрите другие используемые компоненты и электроприборы, поскольку иногда причиной неполадок могут быть они. Если неполадку не удается классифицировать даже после выполнения действий, указанных ниже, обратитесь в ближайшую независимую сервисную компанию, уполномоченную компанией Pioneer для выполнения ремонта.

- Если устройство перестает нормально работать из-за внешнего воздействия, например из-за разрядов статического электричества, то отсоедините сетевую вилку от розетки, а затем подсоедините ее снова
- это поможет вернуть нормальные рабочие условия.

#### <span id="page-33-2"></span>**Общие сведения**

#### **Не включается питание.**

- $\rightarrow$  Выньте вилку из электророзетки и вставьте ее снова.
- **Ресивер неожиданно выключается.**
- $\rightarrow$  Когда работает функция Auto Power Down (автоматическое отключение питания), питание будет автоматически отключаться, если ресивер не работал в течение нескольких часов. Проверьте настройку для функции Auto Power Down (автоматическое отключение питания) (см. *Меню [Auto Power Down](#page-31-4)  ([автоматическое](#page-31-4) отключение питания)* на стр. 32).
- $\rightarrow$  Убедитесь, что оголенные жилы кабелей громкоговорителей не соприкасаются с задней панелью устройства. В противном случае это может стать причиной автоматического отключения ресивера.
- $\rightarrow$  Приблизительно через минуту (в это время включить устройство будет нельзя) снова включите ресивер. Если сообщение не исчезнет, обратитесь в сервисный центр, уполномоченный компанией Pioneer.
- $\rightarrow$  Если материал источника содержит малое количество низкочастотной информации, измените настройки для громкоговорителей - передние громкоговорители: SMALL / низкочастотный громкоговоритель: YES, или передние: LARGE / сабвуфер: PLUS [\(стр.](#page-29-7) 30).
- **Мигает индикатор HDMI, и питание не включается.**
- $\rightarrow$  Возможны серьезные неполадки ресивера. Не пытайтесь включить ресивер. Отключите ресивер от розетки и обратитесь в независимую сервисную компанию, уполномоченную компанией Pioneer.
- **Ресивер переключается от одного источника к другому. (При включенной функции ARC.)**
- $\rightarrow$  При включенной функции ARC возможна активация функции CEC (Consumer Electronic Control), переключающей вход ресивера от одного источника к другому. Поскольку ресивер не обеспечивает синхронизацию на основе функции CEC, выключите параметр HDMI

CONTROL на подключенном проигрывателе. Для получения дополнительной информации см. руководство по эксплуатации соответствующего устройства.

Если устройство не работает, выключите функцию ARC. В этом случае слушайте аудиоканал телевизора после подключения данного устройства к телевизору аудиокабелем.

- **На дисплее отображается индикация OVERHEAT (ПЕРЕГРЕВ), и питание отключается.**
- $\rightarrow$  Температура внутри устройства превысила допустимое значение. Попытайтесь переместить устройство в другое место для улучшения вентиляции.
- $\rightarrow$  Уменьшите громкость.
- **На дисплее отображается индикация TEMP, и уровень грмкости уменьшается.**
- $\rightarrow$  Температура внутри устройства превысила допустимое значение. Попытайтесь переместить устройство в другое место для улучшения вентиляции.
- $\rightarrow$  Уменьшите громкость.
- **После выбора функции входа звук не выводится.**
- # Для увеличения громкости используйте регулятор **VOLUME +/–**.
- $\rightarrow$  Нажмите кнопку MUTE на пульте дистанционного управления для включения звука.
- # Установите **AUDIO SEL** на **H** (HDMI), **C1**/**O1** (цифровой) или **A** (аналоговый) в соответствии с типом выполненных подключений ([стр.](#page-17-4) 18).
- → Убедитесь в правильности подключения компонента (см. *Подключение [оборудования](#page-7-4)* на стр. 8).
- $\rightarrow$  Проверьте настройки аудиовыхода компонента-источника.
- $\rightarrow$  См. инструкцию по эксплуатации, прилагаемую к компонентуисточнику.
- **После выбора функции входа изображение отсутствует.**
- → Убедитесь в правильности подключения компонента (см. *Подключение [оборудования](#page-7-4)* на стр. 8).
- $\rightarrow$  Для подключения к данному ресиверу используйте видеокабели такого же типа, как для компонента-источника и телевизора (см. *Подключение [видеовыходов](#page-10-4)* на стр. 11).
- $\rightarrow$  Выбран неверный видеовыход на телевизоре или мониторе. Для получения подробных сведений см. инструкцию по эксплуатации, прилагаемую к телевизору.

#### **Отсутствует звук от низкочастотного громкоговорителя.**

- $\rightarrow$  Проверьте, подключен ли низкочастотный громкоговоритель.
- $\rightarrow$  Если низкочастотный громкоговоритель имеет регулятор громкости, убедитесь, что он находится не в нулевом положении.
- $\rightarrow$  Используемый источник сигнала Dolby Digital или DTS может не иметь канала низкочастотных эффектов (LFE).
- $\rightarrow$  Смените настройку низкочастотного громкоговорителя, как описано в *Настройка [громкоговорителе](#page-29-7)й* на стр. 30, на **YES** или **PLUS**.
- $\rightarrow$  Переключите *LFE ATT (Аттенюатор низкочастотных эффектов)* на стр. [стр.](#page-27-0) 28 на **LFEATT 0** или **LFEATT 5**.
- **Отсутствует звук из центральных громкоговорителей или громкоговорителей объемного звучания.**
- → Правильно подсоедините динамики ([стр.](#page-8-1) 9).
- → См. *Настройка [громкоговорителе](#page-29-7)й* на стр. 30 для проверки настройки громкоговорителей.
- 10  $→$  Для проверки уровней громкоговорителей см. <u>[Уровень](#page-30-3) канала на стр. 31</u>.
- **Отсутствует звучание от определенного громкоговорителя.**
- $\rightarrow$  Убедитесь, что кабель громкоговорителя подключен правильно. (Убедитесь, что правильный зажим для подключения, что провод громкоговорителя плотно вставлен, и что он не касается задней панели.)
- **Эффект функции Phase Control (Управление фазой) не ощущается.**
- $\rightarrow$  Если необходимо, проверьте, установлен ли регулятор низкочастотного фильтра низкочастотного громкоговорителя в положение Выкл. или выбрана настройка высшей частоты разделения фильтра. Если низкочастотный громкоговоритель имеет настройку PHASE, выберите параметр 0° (или, в зависимости от используемого низкочастотного громкоговорителя, по вашему мнению обеспечивающую наилучшее общее влияние на звучание).
- $\rightarrow$  Убедитесь в правильности настройки расстояния до всех громкоговорителей (см. *Расстояние до [громкоговорителе](#page-31-5)й* на стр. 32).
- **Сильные помехи в радиопередачах.**
- $\rightarrow$  Подключите антенну ([стр.](#page-13-2) 14) и отрегулируйте расположение для наилучшего приема.
- $\rightarrow$  Прокладывайте все свободные кабели на достаточном расстоянии от разъемов и проводов антенны.
- $\rightarrow$  Полностью растяните проволочную антенну FM диапазона, расположите для лучшего приема и прикрепите ее к стене (или подключите внешнюю антенну FM).
- $\rightarrow$  Подсоедините дополнительную комнатную или наружную антенну AM диапазона (см. [стр.](#page-13-3) 14).
- $\rightarrow$  Отключите оборудование, которое может служить источником помех, или увеличьте расстояние между ним и ресивером (отодвиньте антенну от оборудования, которое создает помехи).
- **Радиостанции не выбираются автоматически.**
- → Подсоедините наружную антенну ([стр.](#page-13-3) 14).
- **Помехи при воспроизведении на кассетном магнитофоне.**
- $\rightarrow$  Увеличивайте расстояние между кассетным магнитофоном и ресивером, до тех пор, пока помехи не исчезнут.
- **При воспроизведении программного диска с системой DTS звук не выводится или воспроизводится с помехами.**
- $\rightarrow$  Проверьте правильность настроек проигрывателя и/или включен ли вывод сигнала DTS. Для получения подробных сведений см. инструкцию по эксплуатации, прилагаемую к проигрывателю DVD.
- **Вероятно, имеется задержка между АС и выходом сабвуфера.**
- # Прочитайте *[Автоматическая](#page-15-2) настройка объемного звука (MCACC)* на [стр.](#page-15-2) 16, чтобы повторить настройку системы с помощью функции

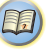

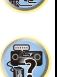

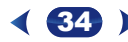

Full Auto MCACC (это позволит автоматически компенсировать задержку на выходе сабвуфера).

- **Настройка Auto MCACC привела к неверному значению параметра размера АС (LARGE или SMALL).**
- $\rightarrow$  Низкочастотный шум от кондиционера или электродвигателя. Выключите все расположенные в комнате бытовые приборы и перезапустите настройку Full Auto MCACC.
- **Не работает пульт дистанционного управления.**
- → Замените батареи (<u>[стр.](#page-6-2) 7</u>).

7

- $\rightarrow$  Пульт следует использовать на расстоянии не более 7 м и под углом не более 30 градусов от датчика дистанционного управления на передней панели ([стр.](#page-6-3) 7).
- $\rightarrow$  Устраните имеющееся препятствие или выберите для управления другую позицию.
- $\rightarrow$  Не подвергайте датчик дистанционного управления воздействию направленного света.
- **Дисплей темный.**
- → Нажать **DIMMER** на пульте ДУ несколько раз для возврата настроек по умолчанию.
- $\rightarrow$  При режиме ECO яркость переключается между 2 уровнями. Если выбирается самый темный уровень, на дисплее появляется индикация DIMMER. (Режим, отличный от ECO: 4 уровня, режим ECO: 2 уровня)
- **Дисплей мигает и может не работать.**
- $\rightarrow$  В зависимости от входного сигнала или режима прослушивания, может быть невозможно выбрать функции.
- **Устройство с беспроводным интерфейсом BLUETOOTH не подключается или не работает. Не воспроизводится или прерывается звук на устройстве с беспроводным интерфейсом BLUETOOTH.**
- $\rightarrow$  Проверьте, нет ли рядом с ресивером источников электромагнитного излучения в частотном диапазоне 2,4 ГГц (микроволновая печь, устройство беспроводной локальной сети или с беспроводным интерфейсом BLUETOOTH). Если рядом с ресивером есть такой источник, установите ресивер подальше от него. Или, прекратите использование предмета, издающего электромагнитные волны.
- $\rightarrow$  Проверьте, не слишком ли далеко находится устройство с беспроводным интерфейсом BLUETOOTH от ресивера, и нет ли между устройством с беспроводным интерфейсом BLUETOOTH и ресивером каких-либо препятствий. Расположите устройство с беспроводным интерфейсом BLUETOOTH и ресивер так, чтобы расстояние между ними не превышало 10 м\*, и между ними не было препятствий.
	- \* Дальность передачи по линии прямой видимости указана приблизительно. Действительные поддерживаемые расстояния передачи могут отличаться, в зависимости от условий окружающей среды.
- $\rightarrow$  Устройство с беспроводным интерфейсом BLUETOOTH может быть не переключено в режим поддержки беспроводной связи

BLUETOOTH. Проверьте настройки устройства с беспроводным интерфейсом BLUETOOTH.

- $\rightarrow$  Проверьте правильность сопряжения устройств. Настройки спаривания были удалены из данного ресивера или устройства с беспроводным интерфейсом BLUETOOTH. Сбросьте настройки «спаривания».
- $\rightarrow$  Проверьте правильность профиля. Используйте устройство с беспроводным интерфейсом BLUETOOTH, которое поддерживает профили A2DP.

#### <span id="page-34-0"></span>**HDMI**

#### **Изображение или звук отсутствует.**

- $\rightarrow$  Если при непосредственном подключении компонента HDMI к монитору проблема сохранится, обратитесь к инструкции по эксплуатации компонента или монитора или к изготовителю.
- **Отсутствует изображение.**
- $\rightarrow$  Видеосигналы, которые вводятся с разъема аналогового видеосигнала, не будут выводиться с разъема HDMI. Сигналы, которые вводятся с разъема HDMI, не будут выводиться с разъема аналогового видеосигнала. Необходимо согласовать тип кабеля между входом и выходом.
- $\rightarrow$  В зависимости от настроек выхода компонента-источника, он может воспроизводить видеоформат, отображение которого невозможно. Измените настройки выхода источника или установите соединение с помощью разъемов композитного видео.
- $\rightarrow$  Этот ресивер совместим с HDCP. Проверьте совместимость с HDCP других подключаемых компонентов. Если нет, подключите их с помощью разъемов композитного видео.
- $\rightarrow$  В зависимости от подключенного компонента-источника возможно, что он не будет работать с данным ресивером (даже если он совместим с HDCP). В этом случае подключите источник к ресиверу с помощью разъемов композитного видео.
- $\rightarrow$  Если видеоизображение не отображается на телевизоре, попробуйте отрегулировать настройку разрешения, Deep Color или другую настройку для компонента.
- $\rightarrow$  Для вывода сигналов в режиме Deep Color, с помощью кабеля HDMI (Высокоскоростной кабель HDMI®/™), подключите данный ресивер к компоненту или телевизору с функцией Deep Color.
- **Не отображается экран дисплея (главное меню, и т.д.).**
- $\rightarrow$  Экранное меню не появится, если подключение к вашему телевизору выполнено с помощью композитного выхода. При настройке системы используйте подключение HDMI.
- **Звук отсутствует или неожиданно прерывается.**
- → Убедитесь, что настройка **HDMI** установлена на **AMP** (<u>[стр.](#page-26-5) 27</u>).
- $\rightarrow$  Если компонент устройство DVI, используйте для подключения звука отдельное соединение.

35

 $\rightarrow$  Передачи цифровых аудиосигналов в формате HDMI требуют большего времени для распознавания. По этой причине может происходить прерывание звучания во время переключения аудиоформатов или при запуске воспроизведения.

 $\rightarrow$  Включение/отключение устройства, подключенного к разъему HDMI OUT этого устройства во время воспроизведения, или отсоединение/подсоединение кабеля HDMI во время воспроизведения, может вызвать помехи или прерывание звука.

#### <span id="page-34-1"></span>**Важная информаци по подключению HDMI**

Иногда невозможно пропустить HDMI сигнал через этот ресивер (это зависит от подключенного HDMI компонента, обратитесь к изготовителю за сведениями о совместимости с HDMI).

Если не удается правильно пропустить сигналы HDMI через ресивер (от компонента), попробуйте подключиться следующим образом.

#### **Конфигурация**

Подключите компонент, оборудованный HDMI, напрямую к дисплею через кабель HDMI. Затем используйте наиболее удобное подключение (рекомендуется цифровое) для передачи аудиосигнала на ресивер. Подробнее об аудиоподключениях, см. инструкции по эксплуатации. При использовании данной конфигурации, установите уровень громкости дисплея на минимальный.

#### **Примечание**

- В зависимости от компонента, аудиовыход может ограничиваться до количества каналов, доступных на подключенном дисплее (например, функции ограничения стереофонического аудиосигнала уменьшают аудиовыход до 2 каналов для монитора).
- Для переключения входного источника, требуется переключить функции и на ресивере и на дисплее.
- Так как звук на дисплее приглушается при использовании подключения HDMI, требуется отрегулировать уровень громкости дисплея при каждом переключении функций источников входа.

#### <span id="page-34-3"></span><span id="page-34-2"></span>**Сообщения USB**

- **'USB Error 4 (I/U ERR4)'**
- $\rightarrow$  Требования по питанию устройства USB слишком высоки для этого ресивера. Выключите ресивер и заново подключите USB к ресиверу.

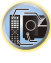

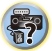

#### <span id="page-35-0"></span>**Сброс параметров ресивера (перезагрузка)**

Выполните следующую процедуру для сброса всех настроек ресивера до значений по умолчанию, установленных на заводе. Используйте для этого кнопки и регуляторы на передней панели.

#### **1Переведите ресивер в режим ожидания.**

- **2 Удерживая нажатой кнопку BAND, нажмите кнопку** Í**STANDBY/ON и держите ее нажатой в течение примерно двух секунд.**
- **3 При появлении на дисплее индикации RESET? нажмите кнопку AUTO SURROUND/STREAM DIRECT.** На дисплее отображается **OK?**.
- **4Для подтверждения нажмите ALC/STANDARD SURR.**

На дисплее отображается индикция **OK**, означающая, что для настроек ресивера были восстановлены значения по умолчанию.

#### **Внимание**

• Если настройка **Standby Through** не установлена на **OFF**, может быть невозможно инициализировать устройство.

#### <span id="page-35-1"></span>**Чистка устройства**

- Для удаления грязи или пыли используйте ткань для полировки или сухую ткань.
- Если поверхности загрязнены, протрите их мягкой тканью, смоченной в нейтральном моющем средстве, разбавленном пятью или шестью частями воды, и тщательно отжатой, затем еще раз протрите сухой тканью. Не используйте полироль и моющие средства для мебели.
- Никогда не используйте для чистки растворители, бензин, аэрозоли от насекомых и другие химикаты ни на поверхности этого устройства, ни рядом с ним — это может вызвать коррозию поверхности.

#### <span id="page-35-2"></span>**Технические характеристики**

#### **Аудио секция**

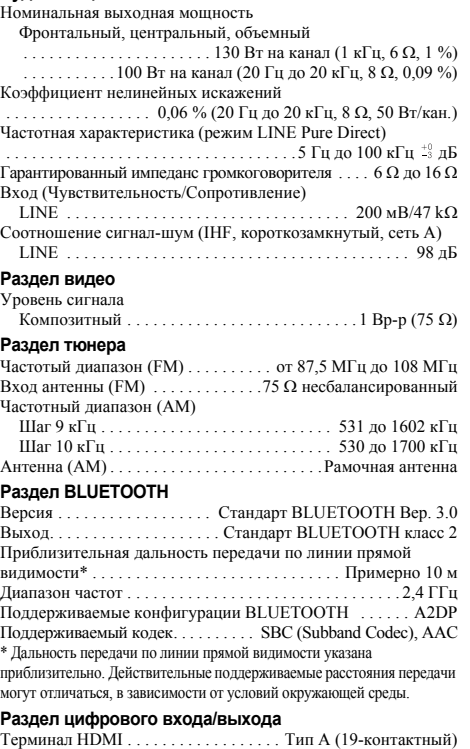

## **Остальное**

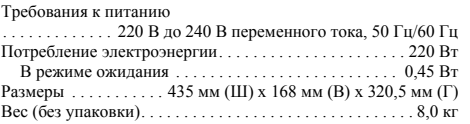

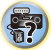

11

10

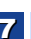

Тип вывода HDMI . . . . . . . . . . . . . . . . . . . . . . . . . . . 5 В, 55 мА Разъем USB . . . . . . . . . . .USB2.0 Full Speed (Тип A) 5 В, 0,5 A

#### **Комплектация**

7

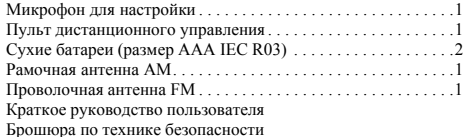

#### **Примечание**

• В связи с постоянным совершенствованием изделия технические характеристики и конструкция могут быть изменены без предварительного уведомления.

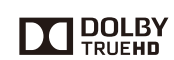

*Произведено по лицензии Dolby Laboratories. Dolby, Pro Logic и символ <sup>с</sup> двойной буквой D являются торговыми марками Dolby Laboratories.*

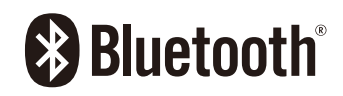

BLUETOOTH*®* (слово и логотипы) является зарегистрированным товарным знаком и принадлежит компании Bluetooth SIG, Inc., и любое использование корпорацией Onkyo & Pioneer Corporation этих товарных знаков разрешено соответствующей лицензией.

"Pioneer", "PHASE CONTROL", "MCACC" и "AUTO LEVEL CONTROL" являются зарегистрированными товарными знаками Pioneer Corporation и используются в соответствии с условиями лицензии.

Прочие товарные знаки и торговые наименования принадлежат соответствующим владельцам.

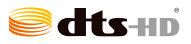

*Сведения о патентах DTS см. на сайте http://patents.dts.com. Изготовлено по лицензии компании DTS Licensing Limited. DTS, DTS-HD, Символ, <sup>а</sup> также DTS вместе <sup>с</sup> Символом являются зарегистрированными торговыми марками компании DTS, Inc. © DTS, Inc. Все права защищены.*

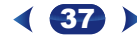

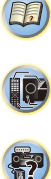

#### <span id="page-37-0"></span>**Уведомление по лицензии программного обеспечения**

Ниже отображены лицензии на программное обеспечение с открытым исходным кодом, использованное на данном изделии. Для достоверности, здесь прилагаются исходные тексты (на английском).

#### **FreeRTOS V6.0.5 Copyright (C) 2009 Real Time Engineers Ltd.**

The FreeRTOS.org source code is licensed by the modified GNU General Public License (GPL) text provided below.

An exception to this license exists that can be applied should you wish to use FreeRTOS in a work that includes commercial or proprietary code without being obliged to provide source code for the proprietary components. See the licensing section of

http://www.FreeRTOS.org for full details.

#### **GNU GENERAL PUBLIC LICENSE**

7

#### Version 2, June 1991

Copyright (C) 1989, 1991 Free Software Foundation, Inc., 51 Franklin Street, Fifth Floor, Boston, MA 02110-1301 USA Everyone is permitted to copy and distribute verbatim copies of this license document, but changing it is not allowed.

#### Preamble

 The licenses for most software are designed to take away your freedom to share and change it. By contrast, the GNU General Public License is intended to guarantee your freedom to share and change free software--to make sure the software is free for all its users. This General Public License applies to most of the Free Software Foundation's software and to any other program whose authors commit to using it. (Some other Free Software Foundation software is covered by the GNU Lesser General Public License instead.) You can apply it to your programs, too.

When we speak of free software, we are referring to freedom, not price. Our General Public Licenses are designed to make sure that you have the freedom to distribute copies of free software (and charge for this service if you wish), that you receive source code or can get it if you want it, that you can change the software or use pieces of it in new free programs; and that you know you can do these things.

To protect your rights, we need to make restrictions that forbid anyone to deny you these rights or to ask you to surrender the rights. These restrictions translate to certain responsibilities for you if you distribute copies of the software, or if you modify it.

For example, if you distribute copies of such a program, whether gratis or for a fee, you must give the recipients all the rights that you have. You must make sure that they, too, receive or can get the source code. And you must show them these terms so they know their rights.

We protect your rights with two steps: (1) copyright the software, and (2) offer you this license which gives you legal permission to copy, distribute and/or modify the software.

Also, for each author's protection and ours, we want to make certain that everyone understands that there is no warranty for this free software. If the software is modified by someone else and passed on, we want its recipients to know that what they have is not the original, so that any problems introduced by others will not reflect on the original authors' reputations.

Finally, any free program is threatened constantly by software patents. We wish to avoid the danger that redistributors of a free program will individually obtain patent licenses, in effect making the program proprietary. To prevent this, we have made it clear that any patent must be licensed for everyone's free use or not licensed at all.

 The precise terms and conditions for copying, distribution and modification follow.

#### **GNU GENERAL PUBLIC LICENSE**

 TERMS AND CONDITIONS FOR COPYING, DISTRIBUTION AND MODIFICATION

 0. This License applies to any program or other work which contains a notice placed by the copyright holder saying it may be distributed under the terms of this General Public License. The "Program", below, refers to any such program or work, and a "work based on the Program" means either the Program or any derivative work under copyright law: that is to say, a work containing the Program or a portion of it, either verbatim or with modifications and/or translated into another language. (Hereinafter, translation is included without limitation in the term "modification".) Each licensee is addressed as "you".

Activities other than copying, distribution and modification are not covered by this License; they are outside its scope. The act of running the Program is not restricted, and the output from the Program is covered only if its contents constitute a work based on the Program (independent of having been made by running the Program). Whether that is true depends on what the Program does.

- 1. You may copy and distribute verbatim copies of the Program's source code as you receive it, in any medium, provided that you conspicuously and appropriately publish on each copy an appropriate copyright notice and disclaimer of warranty; keep intact all the notices that refer to this License and to the absence of any warranty; and give any other recipients of the Program a copy of this License along with the Program. You may charge a fee for the physical act of transferring a copy, and you may at your option offer warranty protection in exchange for a fee.
- 2. You may modify your copy or copies of the Program or any portion of it, thus forming a work based on the Program, and copy and distribute such modifications or work under the terms of Section 1 above, provided that you also meet all of these conditions:
	- a) You must cause the modified files to carry prominent notices stating that you changed the files and the date of any change.
	- b) You must cause any work that you distribute or publish, that in whole or in part contains or is derived from the Program or any part thereof, to be licensed as a whole at no charge to all third parties under the terms of this License.
	- c) If the modified program normally reads commands interactively when run, you must cause it, when started running for such interactive use in the most ordinary way, to print or display an announcement including an appropriate copyright notice and a notice that there is no warranty (or else, saying that you provide a warranty) and that users may redistribute the program under these conditions, and telling the user how to view a copy of this License. (Exception: if the Program itself is interactive but does not normally print such an announcement, your work based on the Program is not required to print an announcement.)

38

These requirements apply to the modified work as a whole. If identifiable sections of that work are not derived from the Program, and can be reasonably considered independent and separate works in themselves, then this License, and its terms, do not apply to those sections when you distribute them as separate works. But when you distribute the same sections as part of a whole which is a work based on the Program, the distribution of the whole must be on the terms of this License, whose permissions for other licensees extend to the entire whole, and thus to each and every part regardless of who wrote it. Thus, it is not the intent of this section to claim rights or contest your rights to work written entirely by you; rather, the intent is to exercise the right to control the distribution of derivative or collective works based on the Program. In addition, mere aggregation of another work not based on the Program with the Program (or with a work based on the Program) on a volume of a storage or distribution medium does not bring the other work under the scope of this License.

- 3. You may copy and distribute the Program (or a work based on it, under Section 2) in object code or executable form under the terms of Sections 1 and 2 above provided that you also do one of the following:
	- a) Accompany it with the complete corresponding machine-readable source code, which must be distributed under the terms of Sections 1 and 2 above on a medium customarily used for software interchange;
	- or, b) Accompany it with a written offer, valid for at least three years, to give any third party, for a charge no more than your cost of physically performing source distribution, a complete machine-readable copy of the corresponding source code, to be distributed under the terms of Sections 1 and 2 above on a medium customarily used for software interchange; or,
	- c) Accompany it with the information you received as to the offer to distribute corresponding source code. (This alternative is allowed only for noncommercial distribution and only if you received the program in object code or executable form with such an offer, in accord with Subsection b above.)

The source code for a work means the preferred form of the work for making modifications to it. For an executable work, complete source code means all the source code for all modules it contains, plus any associated interface definition files, plus the scripts used to control compilation and installation of the executable. However, as a special exception, the source code distributed need not include anything that is normally distributed (in either source or binary form) with the major components (compiler, kernel, and so on) of the operating system on which the executable runs, unless that component itself accompanies the executable.

 If distribution of executable or object code is made by offering access to copy from a designated place, then offering equivalent access to copy the source code from the same place counts as distribution of the source code, even though third parties are not compelled to copy the source along with the object code.

4. You may not copy, modify, sublicense, or distribute the Program except as expressly provided under this License. Any attempt otherwise to copy, modify, sublicense or distribute the Program is void, and will automatically terminate your rights under this License. However, parties who have received copies, or rights, from you under this License will not have their licenses terminated so long as such parties remain in full compliance.

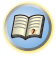

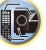

\$7

5. You are not required to accept this License, since you have not signed it. However, nothing else grants you permission to modify or distribute the Program or its derivative works. These actions are prohibited by law if you do not accept this License. Therefore, by modifying or distributing the Program (or any work based on the Program), you indicate your acceptance of this License to do so, and all its terms and conditions for copying, distributing or modifying the Program or works based on it.

7

- 6. Each time you redistribute the Program (or any work based on the Program), the recipient automatically receives a license from the original licensor to copy, distribute or modify the Program subject to these terms and conditions. You may not impose any further restrictions on the recipients' exercise of the rights granted herein.You are not responsible for enforcing compliance by third parties to this License.
- 7. If, as a consequence of a court judgment or allegation of patent infringement or for any other reason (not limited to patent issues), conditions are imposed on you (whether by court order, agreement or otherwise) that contradict the conditions of this License, they do not excuse you from the conditions of this License. If you cannot distribute so as to satisfy simultaneously your obligations under this License and any other pertinent obligations, then as a consequence you may not distribute the Program at all. For example, if a patent license would not permit royaltyfree redistribution of the Program by all those who receive copies directly or indirectly through you, then the only way you could satisfy both it and this License would be to refrain entirely from distribution of the Program. If any portion of this section is held invalid or unenforceable under any particular circumstance, the balance of the section is intended to apply and the section as a whole is intended to apply in other circumstances. It is not the purpose of this section to induce you to infringe any patents or other property right claims or to contest validity of any such claims; this section has the sole purpose of protecting the integrity of the free software distribution system, which is implemented by public license practices. Many people have made generous contributions to the wide range of software distributed through that system in reliance on consistent application of that system; it is up to the author/donor to decide if he or she is willing to distribute software through any other system and a licensee cannot impose that choice.

This section is intended to make thoroughly clear what is believed to be a consequence of the rest of this License.

- 8. If the distribution and/or use of the Program is restricted in certain countries either by patents or by copyrighted interfaces, the original copyright holder who places the Program under this License may add an explicit geographical distribution limitation excluding those countries, so that distribution is permitted only in or among countries not thus excluded. In such case, this License incorporates the limitation as if written in the body of this License.
- 9. The Free Software Foundation may publish revised and/or new versions of the General Public License from time to time. Such new versions will be similar in spirit to the present version, but may differ in detail to address new problems or concerns.

Each version is given a distinguishing version number. If the Program specifies a version number of this License which applies to it and "any later version", you have the option of following the terms and conditions either of that version or of any later version published by the Free Software Foundation. If the Program does not specify a version number of this License, you may choose any version ever published by the Free Software Foundation.

10. If you wish to incorporate parts of the Program into other free programs whose distribution conditions are different, write to the author to ask for permission. For software which is copyrighted by the Free Software Foundation, write to the Free Software Foundation; we sometimes make exceptions for this. Our decision will be guided by the two goals of preserving the free status of all derivatives of our free software and of promoting the sharing and reuse of software generally.

NO WARRANTY

- 11. BECAUSE THE PROGRAM IS LICENSED FREE OF CHARGE, THERE IS NO WARRANTY FOR THE PROGRAM, TO THE EXTENT PERMITTED BY APPLICABLE LAW. EXCEPT WHEN OTHERWISE STATED IN WRITING THE COPYRIGHT HOLDERS AND/OR OTHER PARTIES PROVIDE THE PROGRAM "AS IS" WITHOUT WARRANTY OF ANY KIND, EITHER EXPRESSED OR IMPLIED, INCLUDING, BUT NOT LIMITED TO, THE IMPLIED WARRANTIES OF MERCHANTABILITY AND FITNESS FOR A PARTICULAR PURPOSE. THE ENTIRE RISK AS TO THE QUALITY AND PERFORMANCE OF THE PROGRAM IS WITH YOU. SHOULD THE PROGRAM PROVE DEFECTIVE, YOU ASSUME THE COST OF ALL NECESSARY SERVICING, REPAIR OR CORRECTION.
- 12. IN NO EVENT UNLESS REQUIRED BY APPLICABLE LAW OR AGREED TO IN WRITING WILL ANY COPYRIGHT HOLDER, OR ANY OTHER PARTY WHO MAY MODIFY AND/OR REDISTRIBUTE THE PROGRAM AS PERMITTED ABOVE, BE LIABLE TO YOU FOR DAMAGES, INCLUDING ANY GENERAL, SPECIAL, INCIDENTAL OR CONSEQUENTIAL DAMAGES ARISING OUT OF THE USE OR INABILITY TO USE THE PROGRAM (INCLUDING BUT NOT LIMITED TO LOSS OF DATA OR DATA BEING RENDERED INACCURATE OR LOSSES SUSTAINED BY YOU OR THIRD PARTIES OR A FAILURE OF THE PROGRAM TO OPERATE WITH ANY OTHER PROGRAMS), EVEN IF SUCH HOLDER OR OTHER PARTY HAS BEEN ADVISED OF THE POSSIBILITY OF SUCH DAMAGES.

#### END OF TERMS AND CONDITIONS

How to Apply These Terms to Your New Programs If you develop a new program, and you want it to be of the greatest possible use to the public, the best way to achieve this is to make it free software which everyone can redistribute and change under these terms To do so, attach the following notices to the program. It is safest to attach them to the start of each source file to most effectively convey the exclusion of warranty; and each file should have at least the "copyright" line and a pointer to where the full notice is found.

<one line to give the program's name and a brief idea of what it does.> Copyright  $(C)$  <year> <name of author>

This program is free software; you can redistribute it and/or modify it under the terms of the GNU General Public License as published by the Free Software Foundation; either version 2 of the License, or (at your option) any later version.

This program is distributed in the hope that it will be useful, but WITHOUT ANY WARRANTY; without even the implied warranty of MERCHANTABILITY or FITNESS FOR A PARTICULAR PURPOSE See the GNU General Public License for more details.

 You should have received a copy of the GNU General Public License along with this program; if not, write to the Free Software Foundation, Inc., 51 Franklin Street, Fifth Floor, Boston, MA 02110-1301 USA.

39

Also add information on how to contact you by electronic and paper mail. If the program is interactive, make it output a short notice like this when it starts in an interactive mode:

- Gnomovision version 69, Copyright (C) year name of author Gnomovision comes with ABSOLUTELY NO WARRANTY: for details type 'show w'.
- This is free software, and you are welcome to redistribute it under certain conditions; type `show c' for details.

The hypothetical commands `show w' and `show c' should show the appropriate parts of the General Public License. Of course, the commands you use may be called something other than `show w' and `show c'; they could even be mouse-clicks or menu items--whatever suits your program.

You should also get your employer (if you work as a programmer) or your school, if any, to sign a "copyright disclaimer" for the program, if necessary. Here is a sample; alter the names:

Yoyodyne, Inc., hereby disclaims all copyright interest in the program `Gnomovision' (which makes passes at compilers) written by James Hacker.

<signature of Ty Coon>, 1 April 1989

Ty Coon, President of Vice

This General Public License does not permit incorporating your program into proprietary programs. If your program is a subroutine library, you may consider it more useful to permit linking proprietary applications with the library. If this is what you want to do, use the GNU Lesser General Public License instead of this License.

EOF

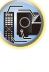

**BE** 

## \$7

## **http://www.pioneer-rus.ru**

## **http://www.pioneer.eu**

© 2016 Onkyo & Pioneer Corporation. Все права защищены.

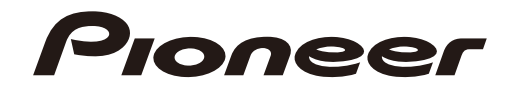

#### **<Japan>**

2-3-12 Yaesu, Chuo-ku, Tokyo 104-0028 JAPAN

#### **<U.S.A.>**

18 PARK WAY, UPPER SADDLE RIVER, NEW JERSEY 07458, U.S.A.

Tel: 1-201-785-2600 Tel: 1-844-679-5350

### **<Germany>**

Hanns-Martin-Schleyer-Straße 35, 47877 Willich, Germany Tel: +49(0)2154 913222

## **<UK>**

Anteros Building, Odyssey Business Park, West End Road, South Ruislip, Middlesex, HA4 6QQ United Kingdom Tel: +44(0)208 836 3612

### **<France>**

6, Avenue de Marais F - 95816 Argenteuil Cedex FRANCE Tel :+33(0)969 368 050

Корпорация О энд Пи 2-3-12, Яэсу, Чуо-ку, г. Токио, 104-0028, ЯПОНИЯ

# McGrp.Ru

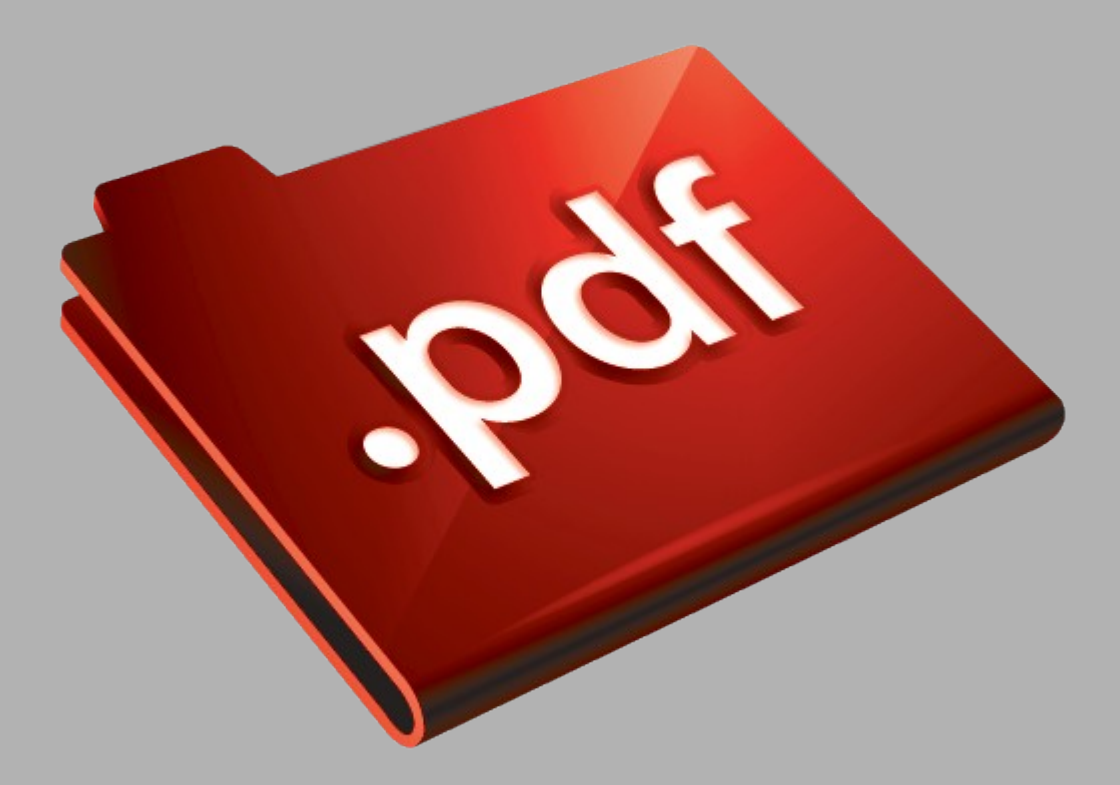

# Сайт техники и электроники

Наш сайт [McGrp.Ru](http://mcgrp.ru/) при этом не является просто хранилищем [инструкций по эксплуатации,](http://mcgrp.ru/) это живое сообщество людей. Они общаются на форуме, задают вопросы о способах и особенностях использования техники. На все вопросы очень быстро находятся ответы от таких же посетителей сайта, экспертов или администраторов. Вопрос можно задать как на форуме, так и в специальной форме на странице, где описывается интересующая вас техника.